Deutsch

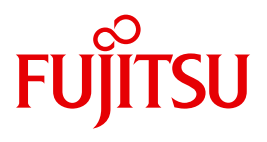

FUJITSU Software BS2000

# BS2ZIP V1.2G

Zip-Archivierung in BS2000

**Benutzerhandbuch** 

# **Kritik**… **Anregungen**… **Korrekturen**…

Die Redaktion ist interessiert an Ihren Kommentaren zu diesem Handbuch. Ihre Rückmeldungen helfen uns, die Dokumentation zu optimieren und auf Ihre Wünsche und Bedürfnisse abzustimmen.

Sie können uns Ihre Kommentare per E-Mail an [manuals@ts.fujitsu.com](mailto:manuals@ts.fujitsu.com) senden.

# **Zertifizierte Dokumentation nach DIN EN ISO 9001:2008**

Um eine gleichbleibend hohe Qualität und Anwenderfreundlichkeit zu gewährleisten, wurde diese Dokumentation nach den Vorgaben eines Qualitätsmanagementsystems erstellt, welches die Forderungen der DIN EN ISO 9001:2008 erfüllt.

cognitas. Gesellschaft für Technik-Dokumentation mbH [www.cognitas.de](http://www.cognitas.de)

# **Copyright und Handelsmarken**

Copyright © Fujitsu Technology Solutions GmbH 2014.

Alle Rechte vorbehalten. Liefermöglichkeiten und technische Änderungen vorbehalten.

Alle verwendeten Hard- und Softwarenamen sind Handelsnamen und/oder Warenzeichen der jeweiligen Hersteller.

# **Inhalt**

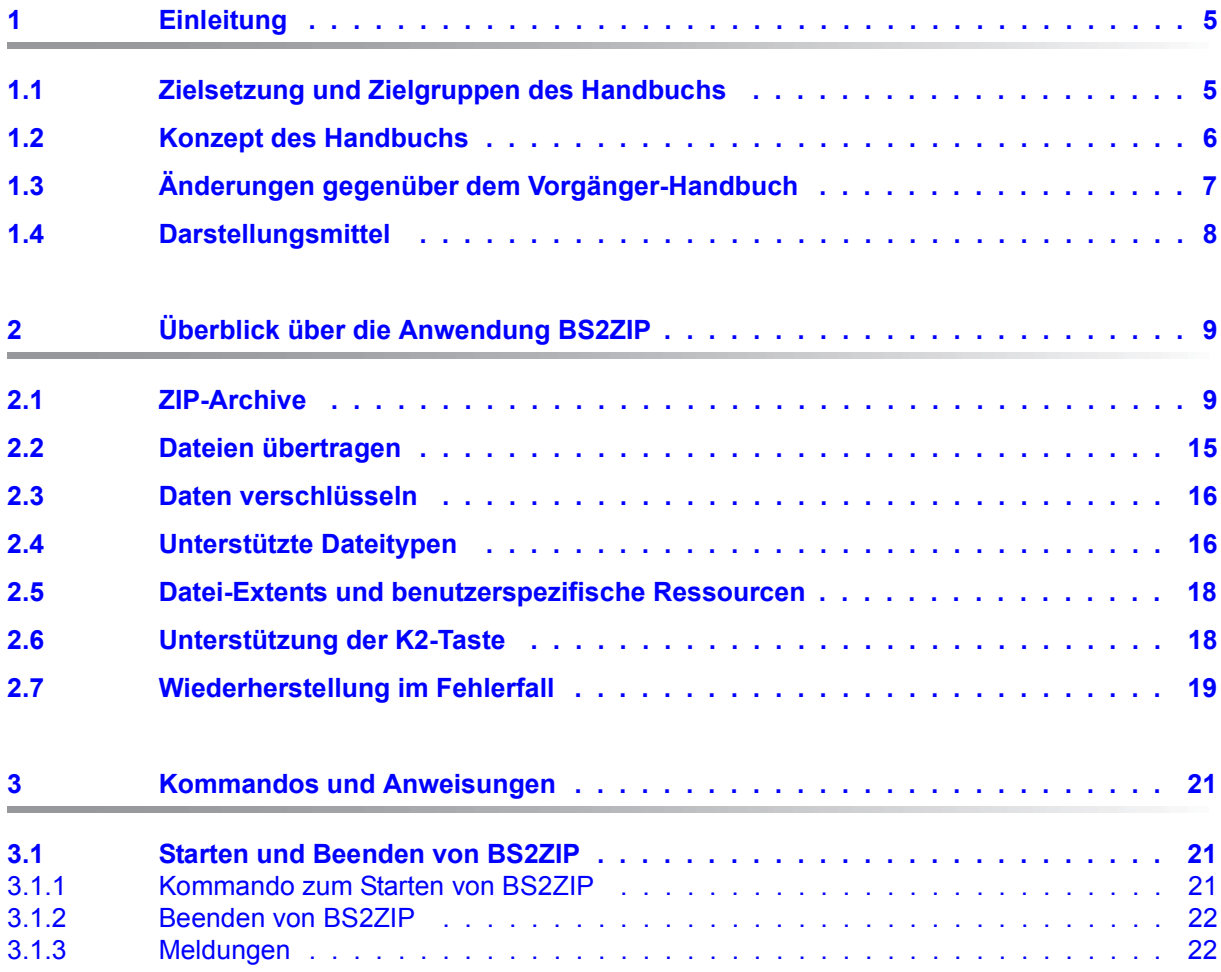

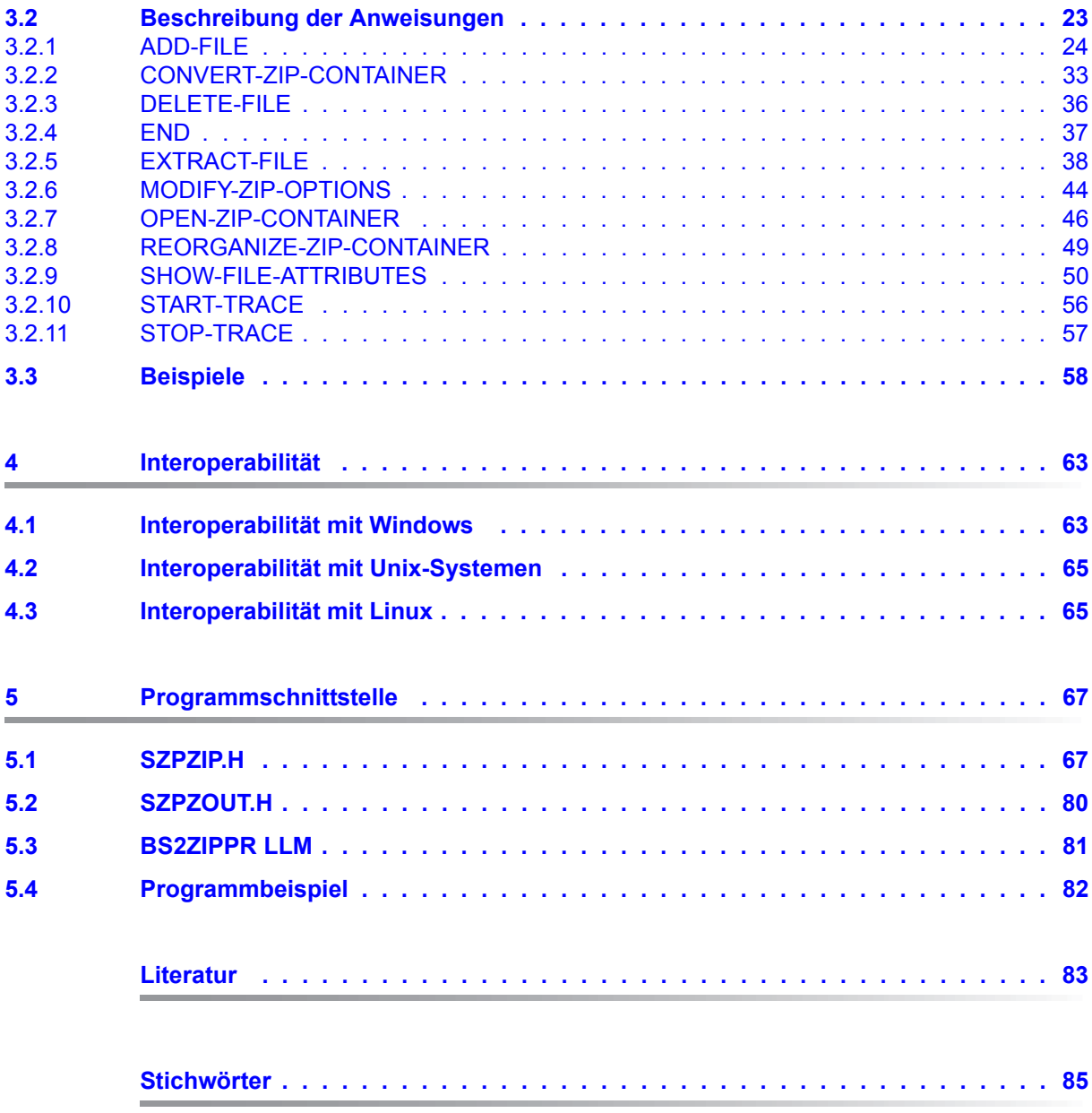

# <span id="page-4-0"></span>**1 Einleitung**

BS2ZIP ist eine BS2000-TU-Anwendung mit einer einfachen und bedienerfreundlichen Schnittstelle für SDF-Anweisungen. Die Version V1.2 kann ab BS2000/OSD-BC V7.0 eingesetzt werden.

# <span id="page-4-1"></span>**1.1 Zielsetzung und Zielgruppen des Handbuchs**

Dieses Handbuch wendet sich sowohl an den privilegierten als auch an den nicht-privilegierten Benutzer von BS2000.

# <span id="page-5-0"></span>**1.2 Konzept des Handbuchs**

BS2ZIP stellt die folgenden Funktionen bereit:

- Erstellen eines BS2ZIP-Archivs kompatibel zu WinZip® (PKZIP 4.5).
- Hinzufügen von BS2000-Dateien beliebiger Art und Organisation (PAM, ISAM, SAM und PLAM, wobei auch separate Bibliothekselemente möglich sind) in dem im RFC-1950 definierten kompatiblen Zlib-Format. Copyright © 1995-2003 Jean-loup Gailly and Mark Adler:

jloup@gzip.org / madler@alumni.caltech.edu

- Extrahieren und Wiederherstellen der BS2000-Dateien mit ihren ursprünglichen DMS-**Attributen**
- Anzeige der in einem BS2ZIP-Archiv enthaltenen verfügbaren Dateien.
- Unterstützung von mehreren Dateien in einem BS2ZIP-Archiv.
- Unterstützung der Standard-Zip-2.0-Verschlüsselung beim Hinzufügen oder Extrahieren von Dateien
- Interoperabilität mit dem Betriebssystem Windows:
	- Unter BS2000:

Öffnen von mit WinZip erstellten Archivdateien, die als BS2ZIP-Archiv in BS2000 transferiert wurden (Transfer mit ftp).

Extrahieren von Dateien als Textdateien (SAM-Dateien) und wahlweise Konvertierung von ISO8859F/WINANSI in EDF04F.

Wahlweises Extrahieren von Dateien als RAW-Dateien (Binär-Format, PAM-Dateien).

– Unter Windows:

Öffnen von transferierten BS2ZIP-Archiven mit WinZip (Transfer mit ftp). Die Anwendung stellt die Konvertierung von EBCDIC-Textdateien (wie z.B. SAM/ISAM) sicher (Konvertierung von EDF0x in ISO8859F/WINANSI). Alle anderen Elemente werden als "binäre" Datei angesehen.

- Unterstützung des Transfers mit openFT < V11.0 durch Konvertierung des Dateiformats von BS2ZIP-Archiven (von SAM mit RECORD-FORMAT=U nach PAM und umgekehrt).
- Interoperabilität mit Linux- und Unix-Systemen: Dateien eines GZIP-Archivs können gelesen oder extrahiert werden.

Außerdem steht eine Programm-Schnittstelle in C++ zur Verfügung, die die gesamte Funktionalität der TU-Anwendung bietet.

#### **Readme-Datei**

Funktionelle Änderungen der aktuellen Produktversion und Nachträge zu diesem Handbuch entnehmen Sie bitte ggf. der produktspezifischen Readme-Datei.

Readme-Dateien stehen Ihnen online bei dem jeweiligen Produkt zusätzlich zu den Produkthandbüchern unter *<http://manuals.ts.fujitsu.com>* zur Verfügung. Alternativ finden Sie Readme-Dateien auch auf der Softbook-DVD.

#### *Informationen unter BS2000*

Wenn für eine Produktversion eine Readme-Datei existiert, finden Sie im BS2000-System die folgende Datei:

SYSRME.<product>.<version>.<lang>

Diese Datei enthält eine kurze Information zur Readme-Datei in deutscher oder englischer Sprache (<lang>=D/E). Die Information können Sie am Bildschirm mit dem Kommando /SHOW-FILE oder mit einem Editor ansehen.

Das Kommando /SHOW-INSTALLATION-PATH INSTALLATION-UNIT=<product> zeigt, unter welcher Benutzerkennung die Dateien des Produkts abgelegt sind.

#### *Ergänzende Produkt-Informationen*

Aktuelle Informationen, Versions-, Hardware-Abhängigkeiten und Hinweise für Installation und Einsatz einer Produktversion enthält die zugehörige Freigabemitteilung. Solche Freigabemitteilungen finden Sie online unter*<http://manuals.ts.fujitsu.com>*.

# <span id="page-6-0"></span>**1.3 Änderungen gegenüber dem Vorgänger-Handbuch**

Für BS2ZIP V1.2G wurden folgende Änderungen implementiert:

- Anweisung ADD-FILE: Bei den Operanden FROM-FILE und EXCEPT-FILE-NAME kann eine Datei angegeben werden, die eine Liste derjenigen Dateien enthält, die zum ZIP-Archiv hinzugefügt bzw. die nicht ins ZIP-Archiv übernommen werden sollen.
- Anweisung ADD-FILE und EXTRACT-FILE: Der Operand LOGGING legt den Umfang der Meldungsausgabe fest.

# <span id="page-7-0"></span>**1.4 Darstellungsmittel**

In diesem Handbuch werden folgende Darstellungsmittel verwendet:

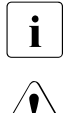

i Dieses Zeichen kennzeichnet Hinweise auf wichtige Informationen

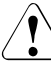

Dieses Zeichen kennzeichnet einen Warnhinweis, der auf die Möglichkeit des Datenverlustes oder anderer ernsthafter Schäden an Daten hinweist.

- [ ] Literaturhinweise werden im Text in Kurztiteln angegeben. Der vollständige Titel jeder Druckschrift, auf die durch eine Nummer verwiesen wird, ist im Literaturverzeichnis hinter der entsprechenden Nummer aufgeführt.
- Eingabe In Anwendungsbeispielen sind Eingaben an das System und Ausgaben des Systems in Schreibmaschinenschrift dargestellt.

# <span id="page-8-0"></span>**2 Überblick über die Anwendung BS2ZIP**

# <span id="page-8-1"></span>**2.1 ZIP-Archive**

Mit BS2ZIP können in BS2000-Systemen ZIP-Archive erstellt sowie Dateien zu diesen Archiven hinzugefügt bzw. aus ihnen extrahiert werden. Die ZIP-Datenkomprimierung erfolgt im Zlib-Format.

Diese Anwendung gestattet ferner das Lesen von ZIP-Archiven, die auf anderen Plattformen (Windows, UNIX-Systeme, Linux) erstellt wurden, sofern die Zlib-Datenkomprimierungsmethode verwendet wurde und sofern sie kompatibel mit PKZIP 4.5 oder GZIP sind.

Die in BS2000 erstellten Archive können auch auf fremden Plattformen geöffnet werden, wenn sie im WinZip-kompatiblen Format erstellt wurden.

Das Kommando zum Starten der Anwendung BS2ZIP lautet /START-ZIP-MANAGER bzw. /START-ZIP.

Nach dem Start der Anwendung kann man mit der Anweisung OPEN-ZIP-CONTAINER ein vorhandenes Archiv öffnen oder ein neues Archiv erstellen. Im Falle eines neuen Archivs muss der Benutzer das geeignete Archivformat in Abhängigkeit von dem geplanten Gebrauch des zu erstellenden Archivs (Operand FORMAT der Anweisung) wählen.

Bei der Wahl des richtigen Formats sind die folgenden Regeln zu beachten:

# 1. **Archiv erstellen**:

- Falls man beabsichtigt, das Archiv nur auf BS2000-Plattformen zu verwenden, kann man das Archiv im BS2000-Format erstellen.
- Beabsichtigt man, das Archiv auf fremde Plattformen zu exportieren, muss man das Archiv im Format \*WINZIP-COMPATIBLE (Standardformat) erstellen.

#### 2. **Archiv öffnen**:

Das Archiv-Format muss beim Öffnen eines bestehenden Archivs nicht spezifiziert werden. Das Programm findet das entsprechende Format selbst. Wenn das Format jedoch spezifiziert wird, muss es dem tatsächlichen Format des Archivs entsprechen, sonst wird die Anweisung OPEN-ZIP-CONTAINER abgelehnt. Nachdem das Archiv geöffnet wurde, können Dateien hinzugefügt oder extrahiert werden.

Die nachstehende Tabelle bietet einen Überblick über die standardmäßig vorgegebene Behandlung der verschiedenen Dateitypen durch BS2ZIP in Abhängigkeit vom Format, in dem das Archiv geöffnet wird:

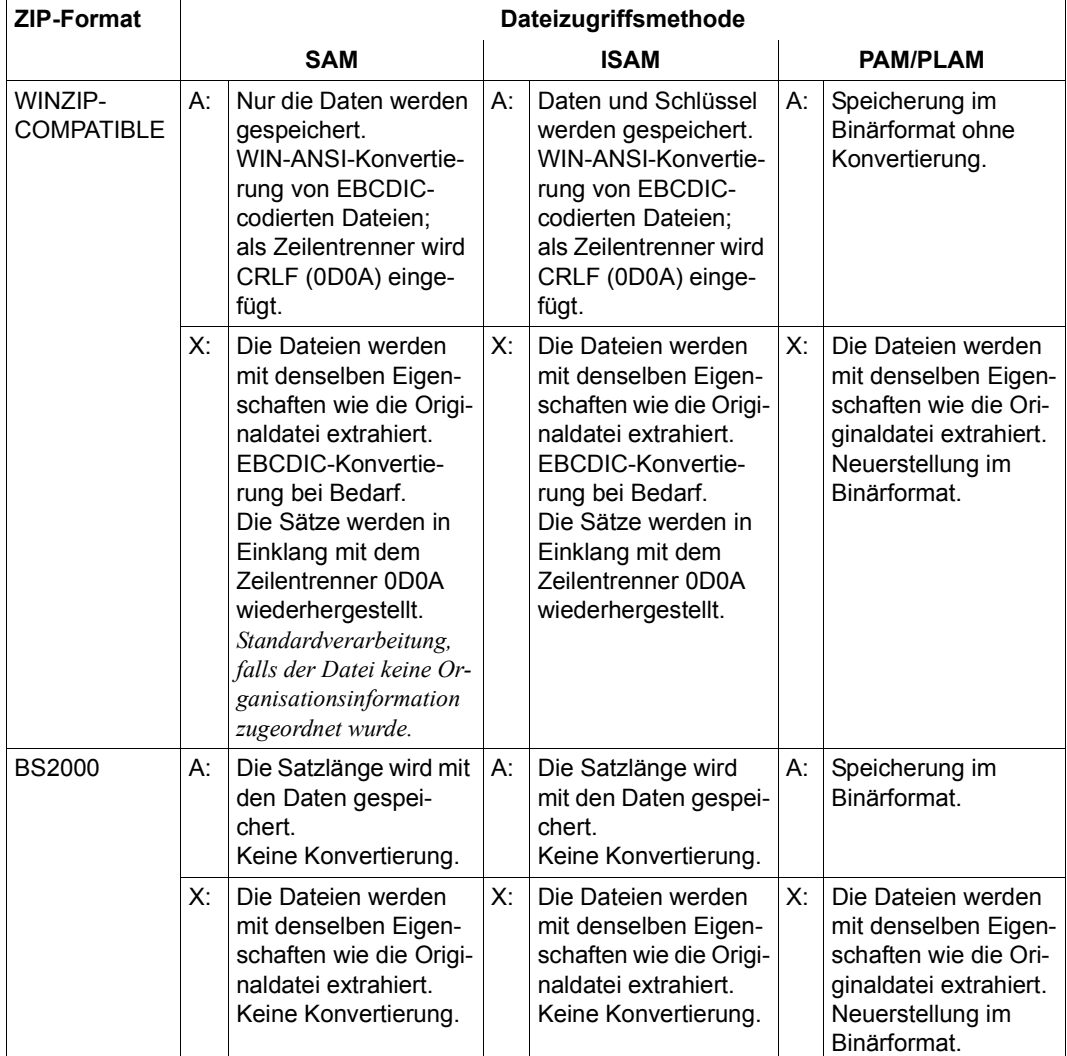

- A: (add) Hinzufügen
- X: (extract) Extrahieren

Bei den Anweisungen ADD-FILE und EXTRACT-FILE kann man dieses Standardverhalten auch ändern. Für weitere Einzelheiten siehe die Beschreibung dieser Anweisungen.

#### **Hinweis**

Bei einem WinZip-kompatiblen Archiv wird angenommen, dass CRLF (0D0A) das Ende eines Datensatzes kennzeichnet. Die Originaldatei darf keine solchen binären Werte enthalten. Anderenfalls wird die Datei beim Extrahieren "verdorben". Ein WinZip-kompatibles Archiv sollte keine nicht abdruckbaren SAM- oder ISAM-Dateien enthalten.

# **ADD-FILE**

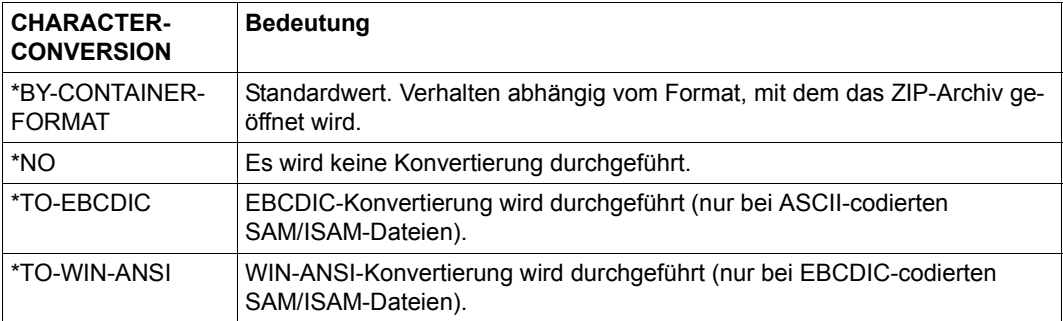

# **EXTRACT-FILE**

Das durch das Format des ZIP-Archivs festgelegte Format zum Öffnen kann geändert werden:

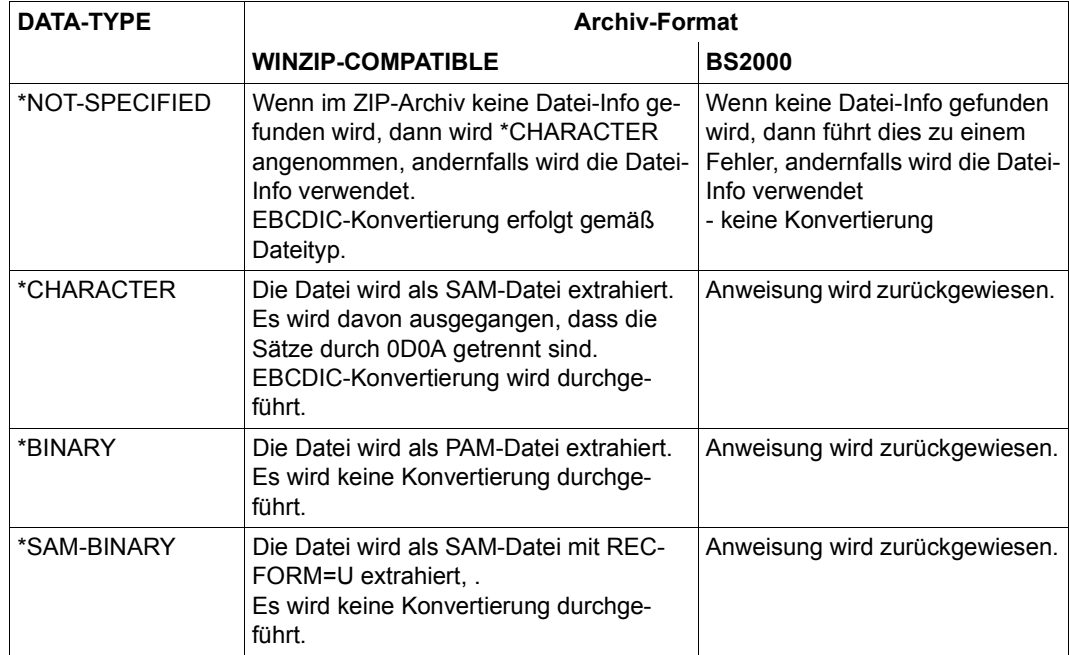

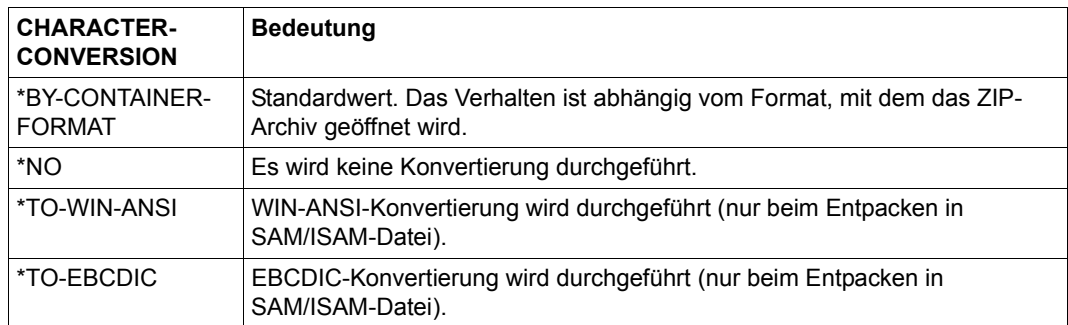

## **Blockformat beim Extrahieren auf verschiedene Plattenformate**

BS2ZIP berücksichtigt beim Extrahieren einer Datei das Format der Platte, auf der die Datei abgelegt wird, das im Archiv hinterlegte Blockformat (BLOCK-CONTROL-INFO) der Originaldatei und die Angabe im Operanden BLOCK-CONTROL-INFO, die steuert, ob das Blockformat beibehalten werden muss. Dies führt dazu, dass die Datei in einigen Fällen nicht extrahiert werden kann oder dass für die extrahierte Datei ein von der Originaldatei abweichendes Blockformat gewählt werden muss.

#### *Extrahieren auf K-Platten*

Die extrahierten Dateien erhalten das Blockformat der Originaldatei.

#### *Extrahieren auf NK2-Platten*

Dateien mit dem Blockformat PAMKEY können mit der Angabe BLOCK-CONTROL=\*KEEP nicht extrahiert werden.

Abhängig vom Archivformat wird mit der Angabe BLOCK-CONTROL=\*IGNORE das Blockformat wie folgt gesetzt:

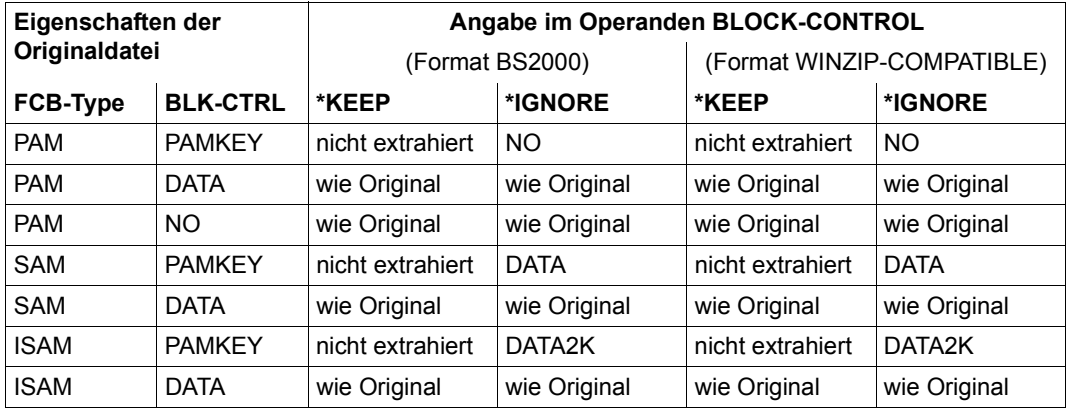

#### *Extrahieren auf NK4-Platten, Datei mit geradem Blockungsfaktor*

Dateien mit dem Blockformat PAMKEY können mit der Angabe BLOCK-CONTROL=\*KEEP nicht extrahiert werden.

Abhängig vom Archivformat wird mit der Angabe BLOCK-CONTROL=\*IGNORE das Blockformat wie folgt gesetzt:

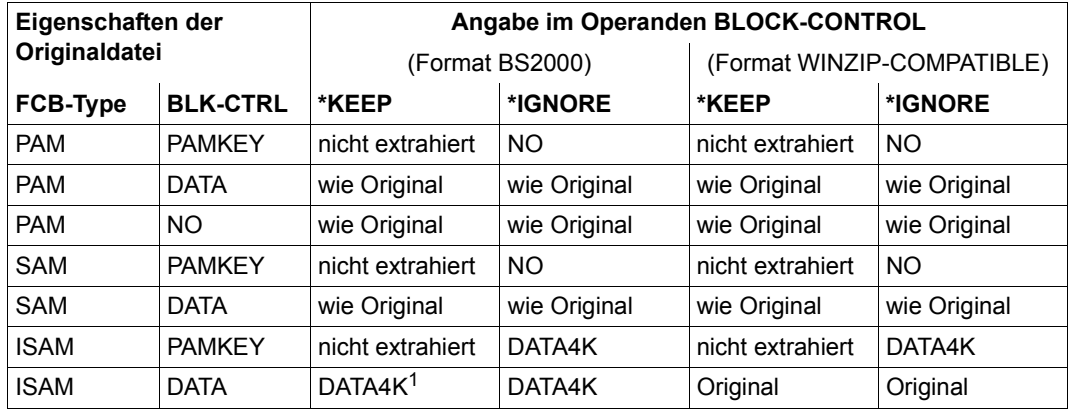

<sup>1</sup> Nur ISAM-Dateien mit BLOCK-CONTROL-INFO=DATA4K und BUF-LEN=\*STD(n) mit n=4, 8, 12 oder 16 können extrahiert werden.

#### *Extrahieren auf NK4-Platten, Datei mit ungeradem Blockungsfaktor*

Dateien mit ungeradem Blockungsfaktor können nicht auf NK4-Platten extrahiert werden.

# <span id="page-14-0"></span>**2.2 Dateien übertragen**

Im BS2000 sind ZIP-Archive grundsätzlich PAM-Dateien. Sie können übertragen werden in andere BS2000-Systeme oder zu Systemen mit anderen Betriebssystemen (MS/Windows, Unix, Linux, zOs). In Nicht-BS2000-Systemen können nur ZIP-Archive im WinZip-kompatiblen Format verwendet werden.

Mit ftp und openFT ab V11.0 kann ein ZIP-Archiv im Dateiformat PAM in ein anderes System übertragen werden. Für die Übertragung muss der binäre Modus eingestellt sein.

Wenn eine Datei mit openFT in oder von einem Nicht-BS2000-System übertragen werden soll, akzeptiert openFT< V11.0 nur SAM-Dateien mit RECORD-FORMAT=U. Mit der Anweisung //CONVERT-ZIP-CONTAINER kann ein ZIP-Archiv vom Dateiformat PAM in eine SAM-Datei mit RECORD-FORMAT=U konvertiert werden und umgekehrt. Die konvertierte Datei wird dabei als Kopie in der Ausgabedatei abgelegt.

Falls für diese Ausgabedateien kein Name angegeben wird, generiert BS2ZIP Standard-Dateinamen nach dem folgenden Schema:

#### **<name>.SAM[.ZIP]** bzw. **<name>.PAM[.ZIP]**

Dabei ist <name> ein Basisdateiname mit begrenzter Länge.

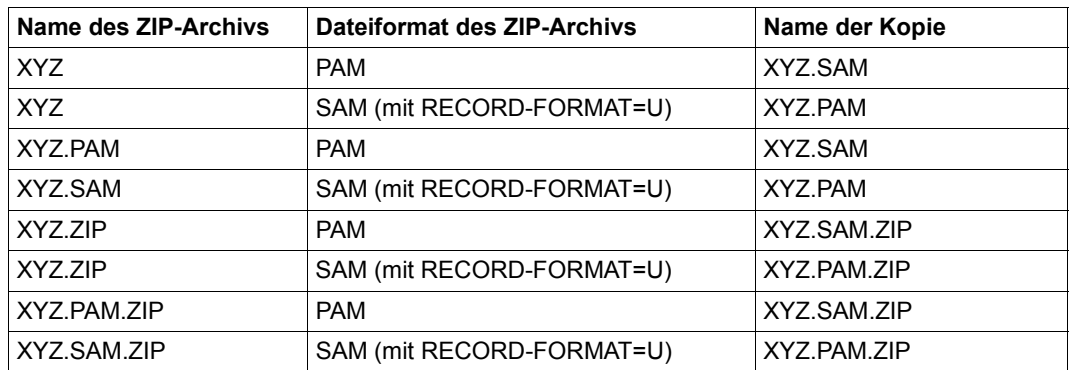

#### **Beispiele**

#### **Hinweise**

- Wenn der resultierende Dateiname einschließlich Katalog- und Benutzerkennung 54 Zeichen überschreitet, verkürzt BS2ZIP den Basisdateinamen (im Beispiel XYZ).
- Die konvertierte Datei wird unter der Benutzerkennung und der Default-Katalogkennung des Aufrufers angelegt, auch wenn die Originaldatei unter einer anderen Benutzer- oder Katalogkennung liegt.

# <span id="page-15-0"></span>**2.3 Daten verschlüsseln**

Bei der Aufnahme in ein ZIP-Archiv kann eine Datei verschlüsselt werden. Diese Verschlüsselung bietet für diese Datei im ZIP-Archiv einen gewissen Schutz gegen unberechtigten Zugriff. Wer Daten der Datei lesen will, muss die Datei beim Extrahieren wieder entschlüsseln und benötigt dazu den passenden Schlüssel (das Crypto-Kennwort). Das ZIP-Archiv selbst ist durch die Verschlüsselung nicht geschützt.

BS2ZIP unterstützt den Zip 2.0-Verschlüsselungsmechanismus und ist somit kompatibel zu zu WinZip und vielen anderen Zip-Tools. Die Zip 2.0-Verschlüsselung ist relativ schwach und bietet keinen ausreichenden Schutz gegen spezielle Kennwort Recovery Tools.

BS2ZIP verschlüsselt Dateien beim Hinzufügen zum Archiv bzw. entschlüsselt sie beim Extrahieren wieder, wenn die Verschlüsselung mit der Anweisung MODIFY-ZIP-OPTIONS eingeschaltet wurde. Beim Einschalten der Funktion muss auch das passende Crypto-Kennwort angegeben werden.

Enthält ein ZIP-Archiv Dateien, die mit verschiedenen Kennwörtern verschlüsselt wurden, muss die Verschlüsselung mit dem jeweils benötigten Kennwort vor dem Extrahieren wieder neu eingestellt werden.

Beim Extrahieren auf Nicht-BS2000-Systemen müsste in diesen Fällen WinZip bzw. das Zip-Tool für jedes Kennwort wieder neu gestartet werden.

# <span id="page-15-1"></span>**2.4 Unterstützte Dateitypen**

BS2ZIP kann SAM-, ISAM- und PAM-Dateien einschließlich PLAM-Bibliotheken verarbeiten.

## *ISAM-Dateien*

ISAM-Dateien mit Sekundärschlüsseln werden nicht unterstützt.

Index und Daten der nach dem Extrahieren resultierenden ISAM-Datei werden nie getrennt. Die resultierende Datei kann nach der Extraktion größer als die Originaldatei sein.

Einer extrahierten ISAM-Datei wird immer der Standard-Blockfüllungsfaktor (PADDING-FACTOR) zugeordnet (DMS-Einschränkung).

#### *PLAM-Bibliotheken*

BS2ZIP verarbeitet PLAM-Bibliotheken als ganze Dateien.

Die separate Verarbeitung von Bibliothekselementen ist ebenfalls möglich. Die Dateiinformationen, die für das Element in der PLAM-Bibliothek hinterlegt sind (falls nicht vorhanden die PLAM-Default-Einstellungen), werden in das ZIP-Archiv übernommen und beim Extrahieren ausgewertet.

#### *Temporäre Dateien*

Mit BS2ZIP können temporäre Dateien hinzugefügt und extrahiert werden. Diese Dateien werden mit ihrem katalogisierten Dateinamen, d.h. inklusive Tempfile-Präfix aufgezeichnet.

Da der Tempfile-Präfix vom System taskspezifisch vergeben wird, können in einer Task keine Dateien mit einem anderen Tempfile-Präfix angelegt werden. Das Extrahieren einer Datei mit Tempfile-Präfix ohne Umbenennung ist nur möglich, wenn die Datei in derselben Task hinzugefügt wurde. Anderenfalls muss die Datei beim Extrahieren explizit umbenannt werden.

#### *Lade-Module von K-Platten*

Komprimierte Lade-Module von K-Platten können nicht auf einer NK-Platte extrahiert werden, auch wenn BLOCK-CONTROL-INFO=\*IGNORE gesetzt ist, da das generierte NK-Lade-Modul nicht alle notwendigen Informationen enthält, um korrekt auf eine NK-Platte geladen zu werden.

Wenn der Operand BLOCK-CONTROL-INFO=\*KEEP gesetzt ist, erhalten Sie folgende DMS-Fehlermeldung

DMS0D80 ALLOCATED DISK SPACE DOES NOT MATCH WITH THE REQUESTED FILE FORMAT.

# <span id="page-17-0"></span>**2.5 Datei-Extents und benutzerspezifische Ressourcen**

Es kann vorkommen, dass die maximale Anzahl an Extents des ZIP-Archivs erreicht wird (310). Wenn die Menge an zu komprimierenden Daten eine große Rolle spielt, dann wird empfohlen, die endgültige Größe des Archivs abzuschätzen, um o.g. Effekt zu vermeiden. Details und Beispiele siehe Abschnitt ["Hinweise" auf Seite 47](#page-46-0).

Stellen Sie sicher, dass unter der Benutzerkennung, unter der das ZIP-Archiv eingerichtet wird, ausreichend Speicherplatz vorhanden ist. Ist nicht genug Speicherplatz vorhanden, kann das Archiv unzusammenhängend und damit unbrauchbar werden. Der Inhalt ist dann nicht mehr zugänglich.

Wenn Sie viele Dateien mit BS2ZIP verarbeitet wollen, dann sollte Ihrer Benutzerkennung ausreichend Benutzeradressraum zur Verfügung stehen (siehe ADDRESS-SPACE-LIMIT im Benutzereintrag).

# <span id="page-17-1"></span>**2.6 Unterstützung der K2-Taste**

Die K2-Taste hat einen begrenzten Funktionsumfang. Sie erlaubt das Unterbrechen des Programms im Anweisungsmodus (//). Nach der Unterbrechung mit K2 befindet sich der Benutzer im Kommandomodus (/).

Wenn die K2-Taste während der Ausführung einer ADD-FILE-, EXTRACT-FILE- oder SHOW-FILE-ATTRIBUTES-Anweisung gedrückt wird, unterbricht BS2ZIP die Verarbeitung bzw. Ausgabe mit der Fragemeldung SZP0208. Der Benutzer hat folgende Möglichkeiten:

- Er kann die aktuelle Verarbeitung einfach fortsetzen.
- Er kann die aktuelle Verarbeitung abbrechen. Damit kehrt er zurück in den Anweisungsmodus (//). Für die Dateien, die bis zum Unterbrechungszeitpunkt nicht verarbeitet worden sind, muss die Anweisung ggf. erneut aufgerufen werden.

# <span id="page-18-0"></span>**2.7 Wiederherstellung im Fehlerfall**

Eine abnormale Beendigung der Verarbeitung der ADD-FILE-Anweisung (z.B. bei Systemabsturz oder Stromausfall) kann dazu führen, dass ein Zip-Archiv inkonsistent ist. Diese Inkonsistenz wird dadurch verursacht, dass das Inhaltsverzeichnis des Archivs überschrieben wurde.

Die Wiederherstellung solcher inkonsistenter Zip-Archive wird durch folgenden Mechanismus ermöglicht: Vor der Verarbeitung der ersten ADD-FILE-Anweisung werden eine Kopie des Archiv-Verzeichnisses und der Name des Archivs in einer Backup-Datei mit dem Namen BS2ZIP.YYYY-MM-DD.HHMMSS.BAK gesichert. Diese Datei wird bei normaler Beendigung von BS2ZIP wieder gelöscht.

Bei abnormaler Beendigung wird diese Datei nicht gelöscht. Beim nächsten Öffnen des inkonsistenten Archivs ermittelt das System automatisch die zugehörige Backup-Datei und stellt das Archiv wieder in dem Zustand her, den es vor dem Start der abgebrochenen BS2ZIP-Session hatte. Allerdings sind die Daten, die während dieser Session in das Archiv aufgenommen wurden, noch im Archiv enthalten, aber es kann nicht auf sie zugegriffen werden. Das wiederhergestellte Archiv ist daher größer als vor dem Abbruch. Die unbrauchbaren Daten können mit der Anweisung REORGANIZE-ZIP-CONTAINER gelöscht werden.

Bei Zip-Archiven, auf die von mehreren Benutzerkennungen zugegriffen wird, ist folgende Einschränkung zu beachten:

Die Backup-Datei wird immer unter der aktuellen Benutzerkennung abgelegt. Wenn das inkonsistente Zip-Archiv unter einer anderen Benutzerkennung geöffnet wird, kann die Backup-Datei nicht automatisch gefunden werden. Das Öffnen schlägt daher fehl. In diesem Fall muss die Systemverwaltung die Benutzerkennung ermitteln, unter der die Backup-Datei abgelegt ist. Das Archiv muss dann unter dieser Kennung geöffnet und wiederhergestellt werden.

# <span id="page-20-0"></span>**3 Kommandos und Anweisungen**

# <span id="page-20-1"></span>**3.1 Starten und Beenden von BS2ZIP**

Die Anwendung BS2ZIP hat eine SDF-Schnittstelle. Bei Eingabe eines Fragezeichens werden alle auf der betreffenden Ebene möglichen Eingaben auf dem Bildschirm angezeigt. Die Schnittstelle SDF wird im Handbuch "Dialogschnittstelle SDF" [[1](#page-82-1)] beschrieben. Die SDF-Syntaxbeschreibung finden Sie im Handbuch "Kommandos" [[2](#page-82-2)].

# <span id="page-20-2"></span>**3.1.1 Kommando zum Starten von BS2ZIP**

Die Anwendung BS2ZIP wird mit dem Kommando /START-ZIP-MANAGER gestartet:

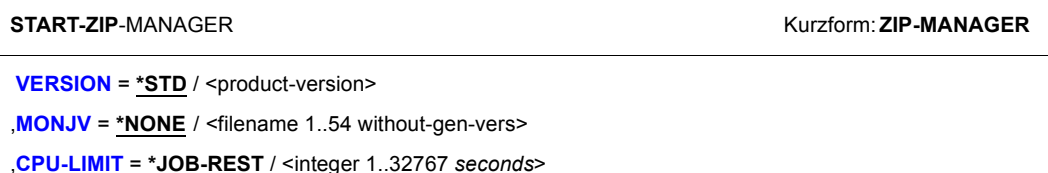

#### <span id="page-20-3"></span>**VERSION = \*STD / <product-version>**

Angabe der BS2ZIP-Version, die verwendet werden soll.

Voreingestellt ist \*STD: Die mit dem Kommando SELECT-PRODUCT-VERSION eingestellte Version wird geladen. Wurde keine Version eingestellt, so wird die höchste verfügbare Version geladen.

#### <span id="page-20-4"></span>**MONJV =**

Angabe einer Monitor-Jobvariablen zur Überwachung des Progammablaufs.

#### **MONJV = \*NONE**

Es wird keine Monitor-Jobvariable verwendet.

#### **MONJV = <filename 1..54 without-gen-vers>**

Angabe der Monitor-Jobvariablen, die den Progammablaufs überwachen soll. Diese Angabe steht nur mit dem Softwareprodukt JV zur Verfügung (siehe hierzu auch ..Pro-grammüberwachung" im Handbuch "Jobvariablen" [\[3\]](#page-82-3)).

#### <span id="page-21-2"></span>**CPU-LIMIT = \*JOB-REST / <integer 1..32767** *seconds***>**

Maximale CPU-Zeit in Sekunden, die das Programm beim Ablauf verbrauchen darf. Überschreitet das Programm beim Ablauf die angegebene Zeit, wird im Dialog das Programm unterbrochen und die Meldung EXC0075 ausgegeben. Der Benutzer kann einen Dump anfordern, das Programm abbrechen oder fortsetzen. Im Stapelbetrieb wird das Programm beendet.

Voreingestellt ist \*JOB-REST: Es soll maximal die verbleibende CPU-Zeit der Task verwendet werden. Nähere Informationen zur "Zeitlimitierung im BS2000" finden Sie im Handbuch "Kommandos" [[2](#page-82-4)].

# <span id="page-21-0"></span>**3.1.2 Beenden von BS2ZIP**

Die Anwendung BS2ZIP wird mit der Anweisung END beendet.

# <span id="page-21-1"></span>**3.1.3 Meldungen**

Informationen über den Programmablauf von BS2ZIP, die Verarbeitung der Anweisungen sowie aufgetretene Fehler erhalten Sie über Meldungen aus der Meldungsklasse SZP (Meldungsschlüssel **SZP**xxxx).

Mit dem Kommando bzw. der Standardanweisung HELP-MSG-INFORMATION können Sie weitere Informationen über die Bedeutung abfragen.

Alle Meldungen von BS2ZIP finden Sie auch über die HTML-Anwendung "Systemmeldungen" auf dem Manual-Server (URL:*<http://manuals.ts.fujitsu.com>*) und auf der DVD "BS2000 SoftBooks".

# <span id="page-22-0"></span>**3.2 Beschreibung der Anweisungen**

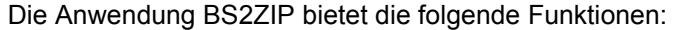

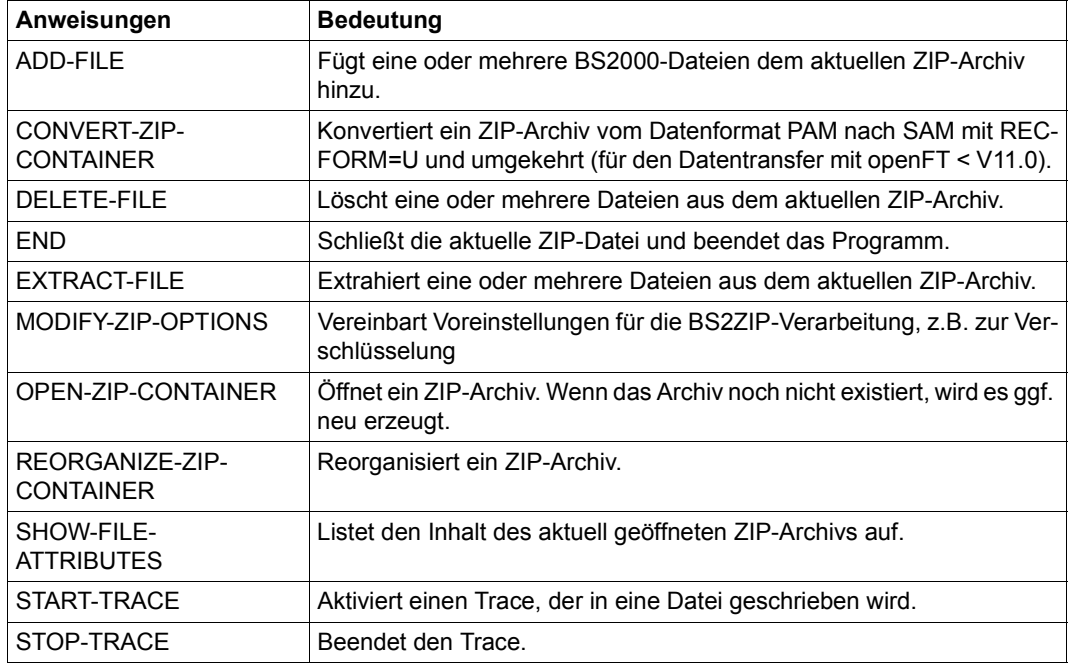

Neben diesen Anweisungen stehen Ihnen auch die SDF-Standardanweisungen zur Verfügung. Diese werden Ihnen in der Anweisungsliste, die Sie nach Eingabe eines Fragezeichens erhalten, mit angezeigt. Die SDF-Standardanweisungen sind im Handbuch "Dialogschnittstelle SDF" [[1\]](#page-82-1) ausführlich beschrieben.

# <span id="page-23-0"></span>**3.2.1 ADD-FILE**

Mit dieser Anweisung fügen Sie eine oder mehrere Dateien dem aktuell geöffneten ZIP-Archiv hinzu. Wenn das ZIP-Archiv im Lesemodus geöffnet ist, wird die Anweisung abgewiesen.

Es werden SAM-, ISAM- und PAM-Dateien einschließlich PLAM-Bibliotheken unterstützt. Wahlweise können auch Elemente einer PLAM-Bibliothek dem ZIP-Archiv hinzugefügt werden.

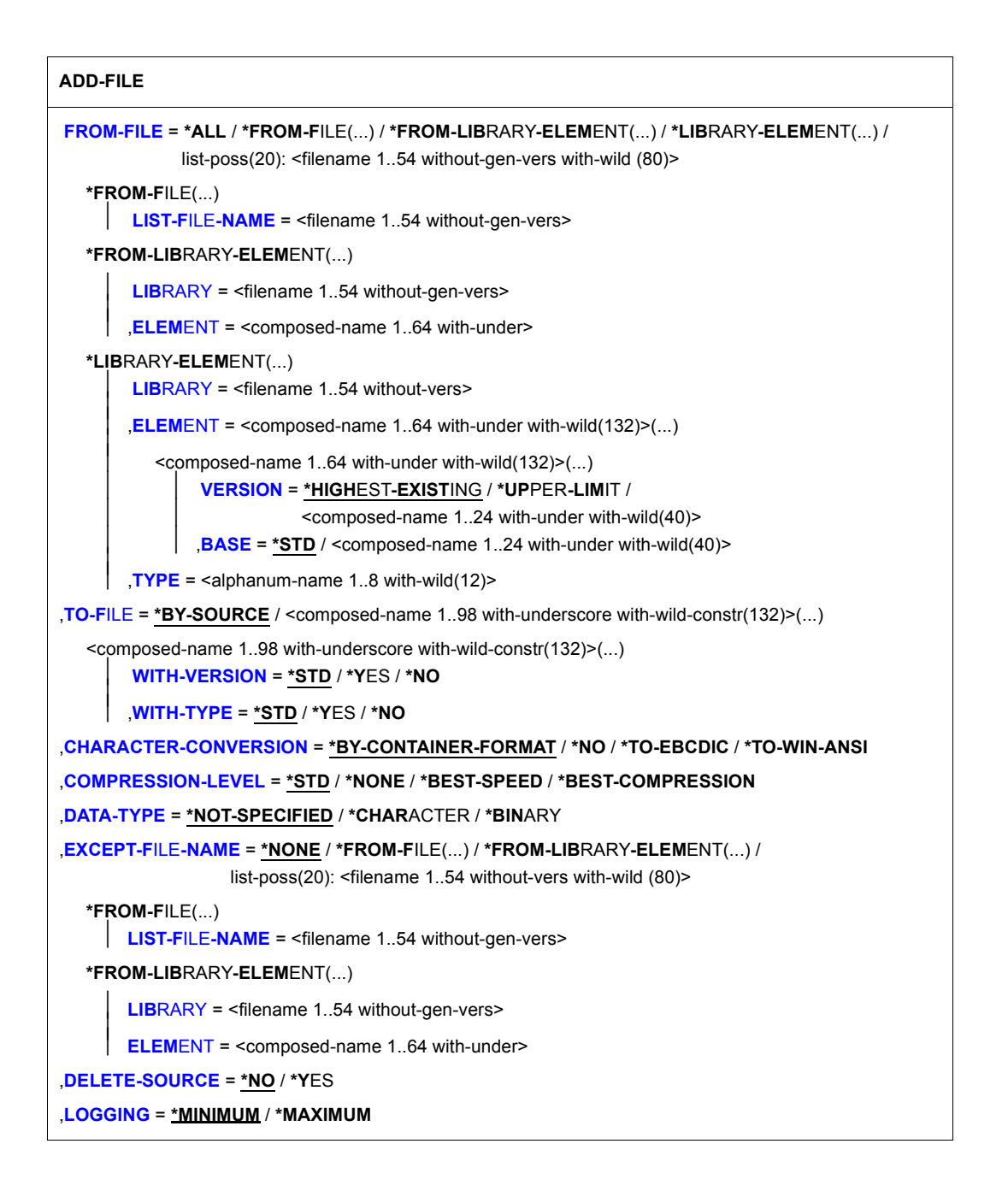

# <span id="page-25-0"></span>**FROM-FILE =**

Gibt an, welche Dateien bzw. welche Bibliothekselemente zum ZIP-Archiv hinzugefügt werden sollen. Die Auswahl lässt sich durch den Operanden EXCEPT-FILE-NAME noch einschränken.

# **FROM-FILE = \*ALL**

Es werden alle unterstützten Dateien der aktuellen Benutzerkennung zum ZIP-Archiv hinzugefügt.

# **FROM-FILE = \*FROM-FILE(...)**

Die Pfadnamen der Dateien, die zum ZIP-Archiv hinzugefügt werden sollen, werden einer Datei entnommen. Der nicht-privilegierte Aufrufer muss Eigentümer oder Miteigentümer dieser Datei sein. Die Datei muss eine SAM-Datei mit variabler Satzlänge sein, die pro Satz einen Pfadnamen enthält. Kleinbuchstaben dürfen verwendet werden, sie werden jedoch in Großbuchstaben umgewandelt. Sie müssen die Dateinamen vollqualifiziert mit oder ohne Katalog- oder Benutzerkennung angeben.

<span id="page-25-1"></span>Die Datei können Sie z.B. mit dem DVS-Kommando SHOW-FILE-ATTRIBUTES erstellen.

# **LIST-FILE-NAME = <filename 1..54 without-gen-vers>**

Pfadname der Datei, die die Liste mit Dateinamen enthält.

# **FROM-FILE = \*FROM-LIBRARY-ELEMENT(...)**

Die Pfadnamen der Dateien, die zum ZIP-Archiv hinzugefügt werden sollen, werden einem PLAM-Bibliothekselement (Typ S) entnommen. Das Bibliothekselement besteht aus Sätzen variabler Länge und enthält pro Satz einen Pfadnamen. Kleinbuchstaben dürfen verwendet werden, sie werden jedoch in Großbuchstaben umgewandelt. Sie müssen die Dateinamen vollqualifiziert mit oder ohne Katalog- oder Benutzerkennung angeben.

## <span id="page-25-2"></span>**LIBRARY = <filename 1..54 without-gen-vers>**

Name der PLAM-Bibliothek.

## **ELEMENT = <composed-name 1..64 with-under>**

Name des Elements vom Typ S, das die Liste mit Dateinamen enthält. Das Element mit der höchsten existierenden Version wird verwendet.

# <span id="page-25-3"></span>**FROM-FILE = \*LIBRARY-ELEMENT(...)**

<span id="page-25-4"></span>Elemente einer PLAM-Bibliothek sollen zum ZIP-Archiv hinzugefügt werden. Ein Element ist vollständig definiert durch seinen Namen, seinen Typ und die Versionsnummer.

## **LIBRARY = <filename 1..54 without-vers>**

Name der PLAM-Bibliothek, aus der Elemente hinzugefügt werden sollen.

## <span id="page-25-5"></span>**ELEMENT = <composed-name 1..64 with-under with-wild(132)>(...)**

Das angegebene Element wird zum ZIP-Archiv hinzugefügt, falls der Elementtyp unterstützt wird. Mit Musterzeichen können mehrere Elemente angegeben werden.

# <span id="page-26-0"></span>**VERSION = \*HIGHEST-EXISTING / \*UPPER-LIMIT /**

## **<composed-name 1..24 with-under with-wild(40)>**

Version des Elements, das ausgegeben werden soll. Voreingestellt ist \*HIGHEST-EXISTING, d.h. das letzte Element in alphabetischer Reihenfolge.

\*UPPER-LIMIT bezeichnet die höchst mögliche Version X'FF' (angezeigt mit dem Zeichen '@').

Wird die Version mit Wildcards angegeben und existieren gleichnamige Bibliothekselemente in Versionen, die durch die Wildcard-Angabe betroffen sind, werden alle diese Bibliothekselemente ausgegeben.

# **BASE = \*STD / <composed-name 1..24 with-under with-wild(40)>**

Angabe der Basis, falls mehrere Delta-Elemente zu der angebenen Version existieren.

# <span id="page-26-2"></span><span id="page-26-1"></span>**TYPE = <alphanum-name 1..8 with-wild (12)>**

Typ des Bibliothekselements. Unterstützt werden die Typen D, J, M, P, S und X, sowie die darauf basierenden benutzer-definierten Typen.

Der Name besteht bei Angabe des Typs mit Wildcards aus maximal 12 alphanumerischen Zeichen.

# **FROM-FILE = list-poss(20): <filename 1..54 without-vers with-wild(80)>**

Die Pfadnamen der Dateien, die zum ZIP-Archiv hinzugefügt werden sollen, werden direkt eingegeben. Sie können maximal 20 Namen in einer Liste eingeben.

Sie können die Dateinamen voll- oder teilqualifiziert, mit oder ohne Katalog- oder Benutzerkennung angeben. Der Dateiname wird gegebenenfalls mit der Benutzerkennung des Auftrags und der Standard-Katalogkennung ergänzt.

Sie können die Dateien auch unter Verwendung der Wildcard-Syntax auswählen. In diesem Fall werden alle unterstützten Dateien, die der Musterzeichenfolge entsprechen, zum ZIP-Archiv hinzugefügt.

# <span id="page-26-3"></span>**TO-FILE = \*BY-SOURCE**

Legt fest, dass die eingegebenen Dateien mit ihrem aktuellen Namen ohne Katalog-/Benutzerkennung abgelegt werden.

## **TO-FILE = <composed-name 1..98 with-underscore with-wild-constr(132)>(...)**

Die Datei wird mit dem angegebenen Namen im Archiv abgelegt.

Wenn im Operanden FROM-FILE Wildcard-Syntax verwendet wurde, kann mit Musterzeichen in einer Konstruktionszeichenfolge angegeben werden, wie die neuen Namen im Archiv gebildet werden sollen (siehe SDF-Regeln für Konstruktionsangaben, Handbuch .Kommandos" [[2](#page-82-2)]).

Wenn im Operanden FROM-FILE eine Liste der Dateinamen verwendet wurde, wird nur TO-FILES = \*BY-SOURCE akzeptiert oder ein Wert ohne Wildcards, der jedoch mit einem Punkt abgeschlossen wurde. In diesem Fall wird der TO-FILE-Wert als Präfix verwendet.

*Beispiel:*

ADD-FILE FROM-FILE=MYFILE,TO-FILE=XXX. wird akzeptiert. Alle in MYFILE enthaltenen Dateinamen erhalten das Präfix XXX.

<span id="page-27-0"></span>Für Bibliothekselemente ist voreingestellt, dass der angebene Name zusätzlich einen Suffix mit dem Typ und der Version des Elements erhält (Format: <to-file>.<type>.<version>). In den folgenden Operanden lässt sich die Erstellung dieses Suffix optional steuern:

# **WITH-VERSION = \*STD / \*YES / \*NO**

*Wird nur für Bibliothekselemente ausgewertet:* Gibt an, ob der Suffix die Elementversion enthalten soll. Mit \*STD ist \*YES voreingestellt.

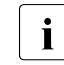

**i** Ein Element mit VERSION=\*UPPER-LIMIT erhält anstelle des Zeichens '@' ein<br>
<sup>1</sup> l <sup>1</sup> l <sup>1</sup> im Suffix (z B. TO-Ell E=myelem1 wird bei Tyn S zu MYELEM1 LLS) 'U' im Suffix (z.B. TO-FILE=myelem1 wird bei Typ S zu MYELEM1.U.S).

# <span id="page-27-1"></span>**WITH-TYPE = \*STD / \*YES / \*NO**

*Wird nur für Bibliothekselemente ausgewertet:* Gibt an, ob der Suffix den Elementtyp enthalten soll. Mit \*STD ist \*YES voreingestellt.

# <span id="page-27-2"></span>**CHARACTER-CONVERSION = \*BY-CONTAINER-FORMAT**

Die Eingabedateien werden gemäß dem Format der ZIP-Datei konvertiert.

## **CHARACTER-CONVERSION = \*NO**

Die Eingabedateien werden nicht konvertiert.

## **CHARACTER-CONVERSION = \*TO-EBCDIC**

Die ASCII-kodierten Eingabedateien werden vor der Komprimierung in EBCDIC konvertiert. Es werden nur SAM/ISAM-Dateien konvertiert.

## **CHARACTER-CONVERSION = \*TO-WIN-ANSI**

Die EBCDIC-kodierten Eingabedateien werden vor der Komprimierung in WIN-ANSI konvertiert. Es werden nur SAM/ISAM-Dateien konvertiert.

## <span id="page-27-3"></span>**COMPRESSION-LEVEL =**

Bestimmt den Komprimierungsmodus, der das Verhältnis von Komprimierungsrate und Geschwindigkeit bestimmt.

## **COMPRESSION-LEVEL = \*STD**

Dieser Komprimierungsmodus wählt einen Kompromiss zwischen Geschwindigkeit und Komprimierungsrate.

## **COMPRESSION-LEVEL = \*BEST-SPEED**

Bei diesem Komprimierungsmodus wird die schnellste Komprimierung gewählt. Das Archiv wird dadurch größer.

# **COMPRESSION-LEVEL = \*BEST-COMPRESSION**

Bei diesem Komprimierungsmodus wird die beste Komprimierung gewählt. Das Archiv wird dadurch kleiner, die Verarbeitung dauert jedoch länger.

#### **COMPRESSION-LEVEL = \*NONE**

Die Datei wird hinzugefügt, ohne komprimiert zu werden.

#### <span id="page-28-0"></span>**DATA-TYPE =**

Der Operand DATA-TYPE steuert die Einlagerung der Datei. Diese Option ist nur relevant für SAM-Dateien, die in ein WinZip-kompatibles Archiv aufgenommen werden.

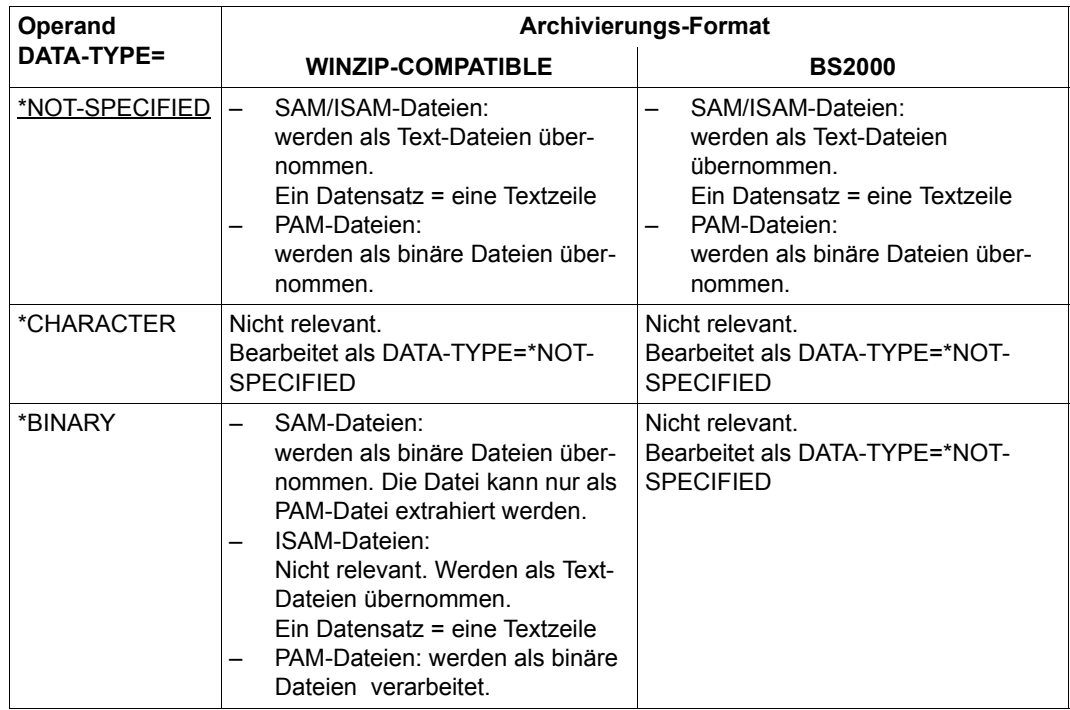

#### <span id="page-28-1"></span>**EXCEPT-FILE-NAME =**

Sie können Dateien angeben, die nicht zum ZIP-Archiv hinzugefügt werden sollen.

#### **EXCEPT-FILE-NAME = \*NONE**

Es werden alle Dateien zum ZIP-Archiv hinzugefügt, die beim Operanden FROM-FILE angegeben sind.

# **EXCEPT-FILE-NAME = \*FROM-FILE(...)**

Die Pfadnamen der Dateien, die nicht zum ZIP-Archiv hinzugefügt werden sollen, werden einer Datei entnommen. Der nicht-privilegierte Aufrufer muss Eigentümer oder Miteigentümer dieser Datei sein. Die Datei muss eine SAM-Datei mit variabler Satzlänge sein, die pro Satz einen Pfadnamen enthält. Kleinbuchstaben dürfen verwendet werden, sie werden jedoch in Großbuchstaben umgewandelt. Sie müssen die Dateinamen vollqualifiziert mit oder ohne Katalog- oder Benutzerkennung angeben.

<span id="page-29-0"></span>Sie können die Datei z.B. mit dem DVS-Kommando SHOW-FILE-ATTRIBUTES erstellen.

## **LIST-FILE-NAME = <filename 1..54 without-gen-vers>**

Pfadname der Datei, die die Liste mit Dateinamen enthält.

#### **EXCEPT-FILE-NAME = \*FROM-LIBRARY-ELEMENT(...)**

Die Pfadnamen der Dateien, die nicht zum ZIP-Archiv hinzugefügt werden sollen, werden einem PLAM-Bibliothekselement (Typ S) entnommen. Das Bibliothekselement besteht aus Sätzen variabler Länge und enthält pro Satz einen Pfadnamen. Kleinbuchstaben dürfen verwendet werden, sie werden jedoch in Großbuchstaben umgewandelt. Sie müssen die Dateinamen vollqualifiziert mit oder ohne Katalog- oder Benutzerkennung angeben.

## <span id="page-29-1"></span>**LIBRARY = <filename 1..54 without-gen-vers>**

Name der PLAM-Bibliothek.

#### **ELEMENT = <composed-name 1..64 with-under>**

Name des Elements vom Typ S, das die Liste mit Dateinamen enthält. Das Element mit der höchsten existierenden Version wird verwendet.

#### <span id="page-29-2"></span>**EXCEPT-FILE-NAME = list-poss(20): <filename 1..54 without-vers with-wild(80)>**

Die Pfadnamen der Dateien, die nicht zum ZIP-Archiv hinzugefügt werden sollen, werden direkt eingegeben. Sie können maximal 20 Namen in einer Liste eingeben.

Die Dateinamen dürfen nicht mit einem Bindestrich beginnen. Sie können die Dateinamen voll- oder teilqualifiziert, mit oder ohne Katalog- oder Benutzerkennung angeben. Der Dateiname wird gegebenenfalls mit der Benutzerkennung des Auftrags und der Standard-Katalogkennung ergänzt.

Sie können die Dateien auch unter Verwendung der Wildcard-Syntax auswählen.

## <span id="page-29-3"></span>**DELETE-SOURCE = \*NO / \*YES**

Gibt an, ob die urspünglichen Dateien bzw. Bibliothekselemente, nachdem sie dem ZIP-Archiv hinzugefügt wurden, gelöscht werden sollen.

# **DELETE-SOURCE = \*NO**

Die ursprünglichen Dateien bzw. Bibliothekselemente bleiben erhalten.

## **DELETE-SOURCE = \*YES**

Die urspünglichen Dateien bzw. Bibliothekselemente werden gelöscht. Wenn das Löschen wegen der Schutzattribute nicht möglich ist, wird eine Meldung ausgegeben.

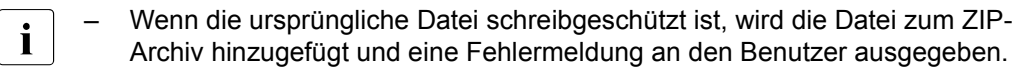

- Wenn das ursprüngliche Bibliothekselement schreibgeschützt ist, wird das Bibliothekselement zum ZIP-Archiv hinzugefügt und eine Fehlermeldung an den Benutzer ausgegeben.
- Wenn die ursprüngliche Bibliothek schreibgeschützt ist, wird das Bibliothekselement zum ZIP-Archiv hinzugefügt und eine Fehlermeldung an den Benutzer ausgegeben.

#### **Hinweise**

● Komprimierungsmodi (Beispiel)

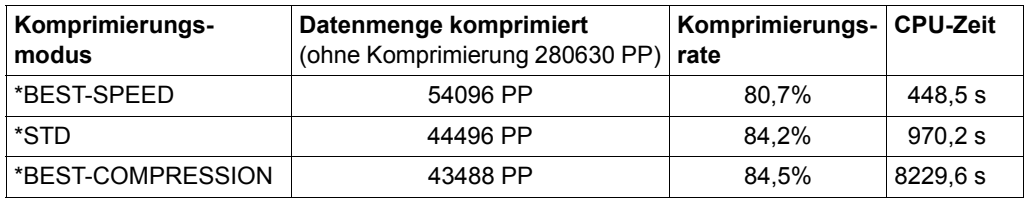

- Wenn während der Ausführung der Anweisung ADD-FILE die K2-Taste gedrückt wird, wird die Verarbeitung mit der Fragemeldung SZP0208 unterbrochen:
	- Der Benutzer kann die Verarbeitung einfach fortsetzen.
	- Der Benutzer kann die Verarbeitung beenden und kehrt zurück in den Anweisungsmodus (//). Die Dateien, die bis zum Unterbrechungszeitpunkt nicht hinzugefügt sind, werden nicht mehr hinzugefügt. Sie müssen ggf. erneut hinzugefügt werden.
- Mit der Voreinstellung TO-FILE=\*BY-SOURCE werden Dateinamen im ZIP-Archiv immer ohne Katalog-/Benutzerkennung abgelegt. Katalog-/Benutzerkennung werden nur übernommen, wenn diese im Operanden TO-FILE im Dateinamen mit angegeben sind.

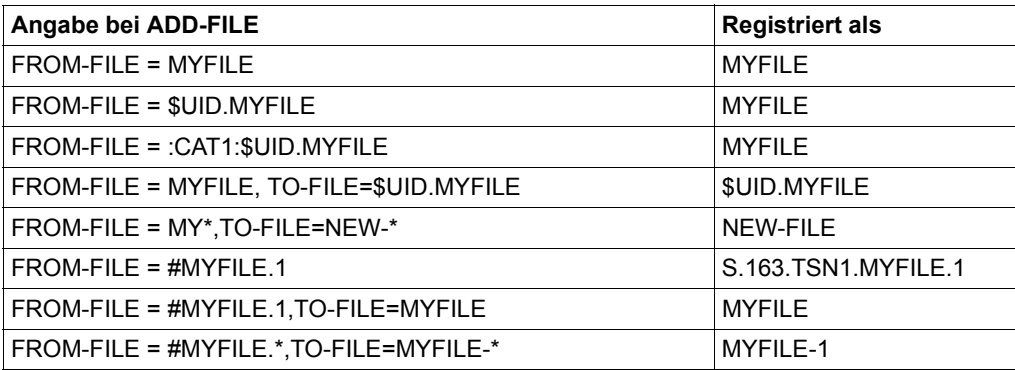

● Wenn mit der Anweisung [MODIFY-ZIP-OPTIONS](#page-43-0) Datenverschlüsselung eingestellt wurde, werden die Dateien beim Hinzufügen verschlüsselt. Die dabei verwendete Standard-Zip-2.0-Verschlüsselung ist kompatibel zu WinZip auf Windows-basierten Systemen.

#### <span id="page-31-0"></span>**LOGGING = \*MINIMUM / \*MAXIMUM**

Legt den Umfang der Meldungsausgabe fest.

#### **LOGGING = \*MINIMUM**

Nur Fehlermeldungen werden ausgegeben

#### **LOGGING =\*MAXIMUM**

Alle Meldungen werden ausgegeben. Derzeit werden nach dem Hinzufügen der Datei bzw. des Bibliothekselements die (garantierten) Meldungen SZP0116 und SZP0117 ausgegeben; in Zukunft werden gegebenenfalls weitere Meldungen ausgegeben.

# <span id="page-32-0"></span>**3.2.2 CONVERT-ZIP-CONTAINER**

Ein ZIP-Archiv besitzt im Standardfall das Dateiformat PAM.

Alternativ kann ein ZIP-Archiv auch als binäre SAM-Datei (mit RECORD-FORMAT=U) vorliegen. Dieses Format tritt in folgenden Fällen auf (siehe auch Abschnitt "Interoperabilität [mit Windows" auf Seite 63](#page-62-2)):

- Wenn ein ZIP-Archiv mit openFT < V11.0 in das BS2000 übertragen wurde, wurde es mit diesem Format angelegt. Für die weitere Bearbeitung muss das ZIP-Archiv im Dateiformat PAM vorliegen.
- Um ein ZIP-Archiv mit openFT < V11.0 übertragen zu können, musste es in diesem Format vorliegen.

Die Anweisung CONVERT-ZIP-CONTAINER konvertiert ein ZIP-Archiv in das jeweils andere Dateiformat (von PAM nach SAM mit RECORD-FORMAT=U und umgekehrt). Das ZIP-Archiv bleibt unverändert bestehen und das konvertierte ZIP-Archiv wird in der angegebenen Ausgabedatei abgelegt.

**CONVERT-ZIP-CONTAINER**

```
FROM-FILE = *CURRENT / <filename 1..54 without-gen-vers> / *LINK(…)
```
**\*LINK**(…)

**[LINK](#page-32-2)[-NAME](#page-32-2) = <structured-name 1..8>** 

```
,TO-FILE = *STD / <filename 1..54 without-gen-vers> / *LINK(…)
```
**\*LINK**(…)

 $\angle$  **[LINK](#page-33-1)-NAME** = <structured-name 1.8>

,**[WRITE-MODE](#page-34-0)** = **\*CREATE** / **\*REPLACE-ONLY** / **\*ANY**

```
FROM-FILE = *CURRENT / <filename 1..54 without-gen-vers> / *LINK(…)
```
Bestimmt das ZIP-Archiv, das konvertiert werden soll.

#### **FROM-FILE = \*CURRENT**

Es soll das aktuell geöffenete ZIP-Archiv konvertiert werden.

**FROM-FILE = <filename 1..54 without-gen-vers>**  Konvertiert das angegebene ZIP-Archiv.

#### **FROM-FILE = \*LINK(…)**

<span id="page-32-2"></span>Das zu konvertierende ZIP-Archiv wird über einen Linknamen angegeben.

**LINK-NAME = <structured-name 1..8>**  Linkname, der dem ZIP-Archiv zugewiesen ist.

#### <span id="page-33-0"></span>**TO-FILE = \*STD / <filename 1..54 without-gen-vers> / \*LINK(…)**

Bestimmt die Ausgabedatei, in der das konvertierte ZIP-Archiv abgelegt wird.

#### **TO-FILE = \*STD**

Die Ausgabedatei erhält einen Standardnamen, der den Dateinamen des zu konvertierenden ZIP-Archivs und einen Suffix für das vorliegende Dateiformat (SAM bzw. PAM) enthält. Die Ausgabedatei wird unter der Benutzerkennung und der Default-Katalogkennung des Aufrufers angelegt. Eine im Operanden FROM-FILE angegebene Benutzer- und/oder Katalogkennung wird für die Ausgabedatei ignoriert.

Der Standardname wird nach folgenden Regeln gebildelt:

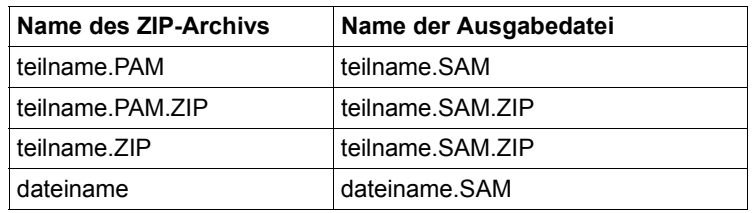

– Das ZIP-Archiv liegt im Dateiformat PAM vor.

– Das ZIP-Archiv liegt im Dateiformat SAM mit RECORD-FORMAT=U vor.

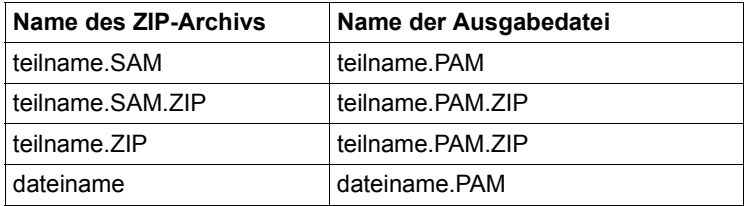

Bei einem ZIP-Archiv *teilname*.ZIP bzw. *dateiname* kann für die Ausgabedatei durch das Anhängen des Suffix ein Pfadname entstehen, der länger als 54 Zeichen ist. In diesem Fall wird *teilname* bzw. *dateiname* vor dem Suffix um eine entsprechende Anzahl von Zeichen gekürzt.

## **TO-FILE = <filename 1..54 without-gen-vers>**

Das konvertierte ZIP-Archiv wird in der angegebenen Datei abgelegt.

## **TO-FILE = \*LINK(…)**

<span id="page-33-1"></span>Die Ausgabedatei wird über einen Linknamen angegeben.

#### **LINK-NAME = <structured-name 1..8>**

Linkname, der der Ausgabedatei zugewiesen ist.

#### <span id="page-34-0"></span>**WRITE-MODE =**

Gibt an, ob die Ausgabedatei neu angelegt oder nur überschrieben werden soll.

# **WRITE-MODE = \*CREATE**

Die Ausgabedatei wird neu angelegt. Wenn sie bereits existiert, wird die Anweisung abgewiesen.

#### **WRITE-MODE = \*REPLACE-ONLY**

Die Ausgabedatei existiert und wird überschrieben. Wenn sie nicht existiert, wird die Anweisung abgewiesen.

#### **WRITE-MODE = \*ANY**

Existiert die Ausgabedatei noch nicht, wird sie neu angelegt. Anderenfalls wird sie nur überschrieben.

# <span id="page-35-0"></span>**3.2.3 DELETE-FILE**

Mit dieser Anweisung löschen Sie eine oder mehrere Dateien aus dem aktuell geöffneten ZIP-Archiv. Wenn das ZIP-Archiv im Lesemodus geöffnet ist, wird die Anweisung abgewiesen.

Die Größe des ZIP-Archivs ändert sich durch Löschen darin enthaltener Dateien nicht. Nicht mehr benötigter Speicherplatz wird erst beim Reorganisieren des ZIP-Archivs freigegeben (siehe Anweisung [REORGANIZE-ZIP-CONTAINER\)](#page-48-0).

#### **DELETE-FILE**

**[F](#page-35-1)[ILE](#page-35-1)[-NAME](#page-35-1) =**  $*ALL$  **/ <composed-name 1..98 with-under with-wild(132)> / <c-string 1..1024 with-low>** 

#### <span id="page-35-1"></span>**FILE-NAME = \*ALL**

Es werden alle Dateien aus dem ZIP-Archiv gelöscht.

#### **FILE-NAME = <composed-name 1..98 with-under with-wild(132)>**

Die angegebene Datei wird aus dem ZIP-Archiv gelöscht. Bei Verwendung von Musterzeichen werden alle Dateien, die der Musterzeichenfolge entsprechen, aus dem ZIP-Archiv gelöscht.

#### **FILE-NAME = <c-string 1..1024 with-low>**

Alle Dateien, die der angegebenen Zeichenfolge entsprechen (Musterzeichen entsprechend den SDF-Regeln für Auswahlangaben sind erlaubt (siehe SDF-Metasyntax, Hand-buch "Kommandos" [[2](#page-82-4)]), werden aus dem ZIP-Archiv gelöscht. Die Angabe als C-String ist zu verwenden, wenn das Archiv nicht in einem BS2000-System erstellt wurde und die betroffenen Dateinamen nicht BS2000-konform sind (z.B. Groß-/Kleinschreibung).
## **3.2.4 END**

Diese Anweisung schließt die aktuell geöffnete ZIP-Datei und beendet das Programm.

**END**

## **3.2.5 EXTRACT-FILE**

Mit dieser Anweisung extrahieren Sie eine oder mehrere Dateien aus dem aktuell geöffneten ZIP-Archiv.

#### **EXTRACT-FILE**

**[F](#page-37-0)[ILE](#page-37-0)[-NAME](#page-37-0) =**  $*ALL$  **/ <composed-name 1..98 with-under with-wild(132)> / <c-string 1..1024 with-low>** 

,**[TO-F](#page-37-1)**[ILE](#page-37-1) = **\*BY-SOURCE** / <filename 1..54 without-gen-vers with-wild-constr(80)>

```
,WRITE-MODE = *CREATE / *REPLACE-ONLY / *ANY
```

```
,DATA-TYPE = *NOT-SPECIFIED / *CHARACTER / *BINARY / *SAM-BINARY
```
,**[CHARACTER-CONVERSION](#page-40-0)**= **\*BY-CONTAINER-FORMAT** / **\*NO** / **\*TO-WIN-ANSI** / **\*TO-EBCDIC**

,**[BLOCK-CONTR](#page-40-1)**[OL](#page-40-1)**[-INFO](#page-40-1)** = **\*KEEP** / **\*IGNORE**

**[,LOGGING](#page-42-0)** = **\*MINIMUM** / **\*MAXIMUM**

#### <span id="page-37-0"></span>**FILE-NAME = \*ALL**

Alle im Archiv enthaltenen Dateien werden extrahiert.

#### **FILE-NAME = <composed-name 1..98 with-under with-wild(132)>**

Die angegebene Datei wird aus dem ZIP-Archiv extrahiert. Bei Verwendung von Musterzeichen werden alle Dateien, die der Musterzeichenfolge entsprechen, aus dem ZIP-Archiv extrahiert.

#### **FILE-NAME = <c-string 1..1024 with-low>**

Alle Dateien, die der angegebenen Zeichenfolge entsprechen (Musterzeichen entsprechend den SDF-Regeln für Auswahlangaben sind erlaubt (siehe SDF-Metasyntax, Handbuch "Kommandos" [\[2\]](#page-82-0)), werden aus dem ZIP-Archiv extrahiert. Die Angabe als C-String ist zu verwenden, wenn das Archiv nicht in einem BS2000-System erstellt wurde und die betroffenen Dateinamen nicht BS2000-konform sind (z.B. Groß-/Kleinschreibung).

#### <span id="page-37-1"></span>**TO-FILE = \*BY-SOURCE / <filename 1..54 without-gen-vers with-wild-constr(80)>**

Entsprechend der Herkunft der komprimierten Dateien gilt für den Ausgabenamen Folgendes:

● Bei BS2000-Dateien wird der Name der Ausgabedatei entsprechend den SDF-Regeln für Konstruktionsangaben gebildet (siehe SDF-Metasyntax, Handbuch .Kommandos" [[2](#page-82-0)]).

● Bei Nicht-BS2000-Dateien (PC, UNIX-System) wird der Name der Ausgabedatei so gebildet, dass das Zeichen \* im Operanden TO-FILE durch den im Archiv enthaltenen Dateinamen ersetzt wird. Der mögliche Pfad der Datei wird bei Erstellung des Dateinamens ignoriert.

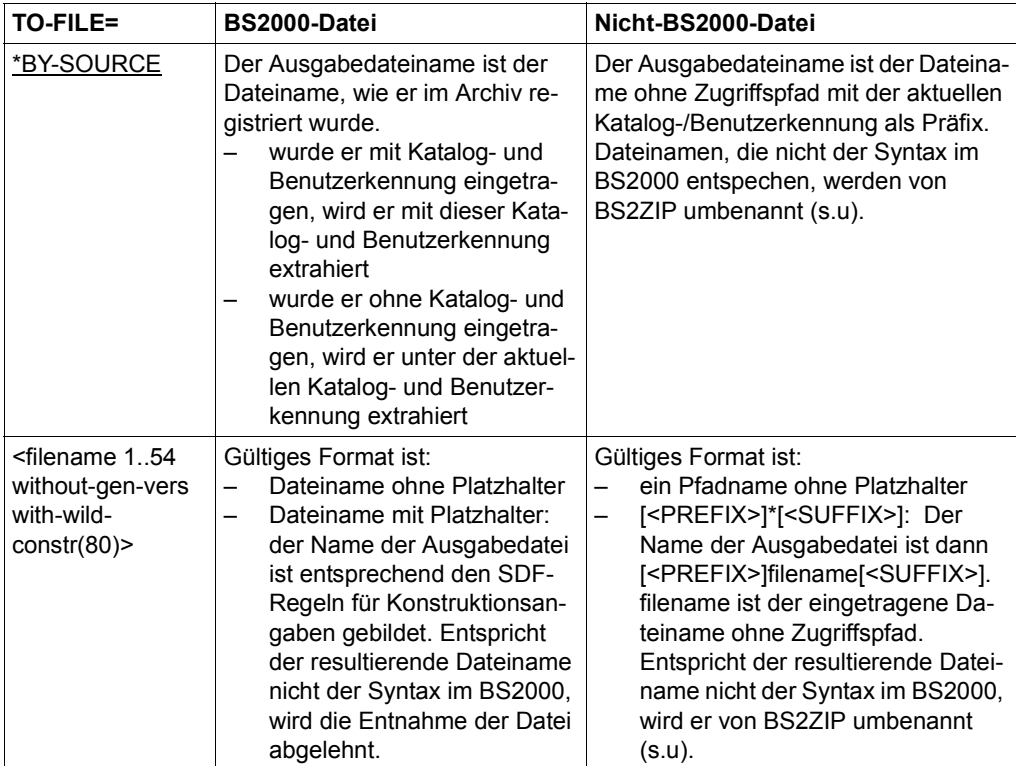

Wenn einige Namen der komprimierten Dateien nicht mit BS2000 kompatibel sind, muss man sie einzeln extrahieren und jeweils einen gültigen Ausgabenamen angeben. Wenn sich beim Extrahieren ein ungültiger Dateiname ergibt, erhält die die betroffene Datei ersatzweise den folgenden Dateinamen:

#### FILExxxx.yyyymmdd.hhmmss

Dabei ist xxxx eine fortlaufende Nummer und yyyymmdd.hhmmss steht für das aktuelle Datum und die aktuelle Uhrzeit. Die vorgenommene Umbenennung zeigt BS2ZIP mit der Meldung SZP0090 an. Beispiel:

```
% SZP0090 Warning. File name 'TEST_KDO_1.HTM' is not BS2000 compliant. 
The file will be extracted under the name 'FILE0001.20111108.161442'
```
Die Katalog-/Benutzerkennung dieser Dateien wird vom <PREFIX> übernommen. Falls sie nicht angegeben sind, wird standardmäßig die Katalog- und Benutzerkennung des aktuellen Benutzers verwendet.

#### <span id="page-39-0"></span>**WRITE-MODE = \*CREATE**

Die Ausgabedatei wird neu erzeugt, sie darf nicht existieren. Die Anweisung wird zurückgewiesen, wenn die Datei schon existiert.

#### **WRITE-MODE = \*REPLACE-ONLY**

Die Ausgabedatei muss existieren und wird ersetzt. Die Anweisung wird zurückgewiesen, wenn die Datei nicht existiert.

#### **WRITE-MODE = \*ANY**

Die Ausgabedatei wird überschrieben, wenn sie schon existiert, bzw. wird erstellt, falls sie noch nicht existiert.

#### <span id="page-39-1"></span>**DATA-TYPE =**

Der Operand DATA-TYPE steuert die Datensatzstruktur der zu extrahierenden Dateien.

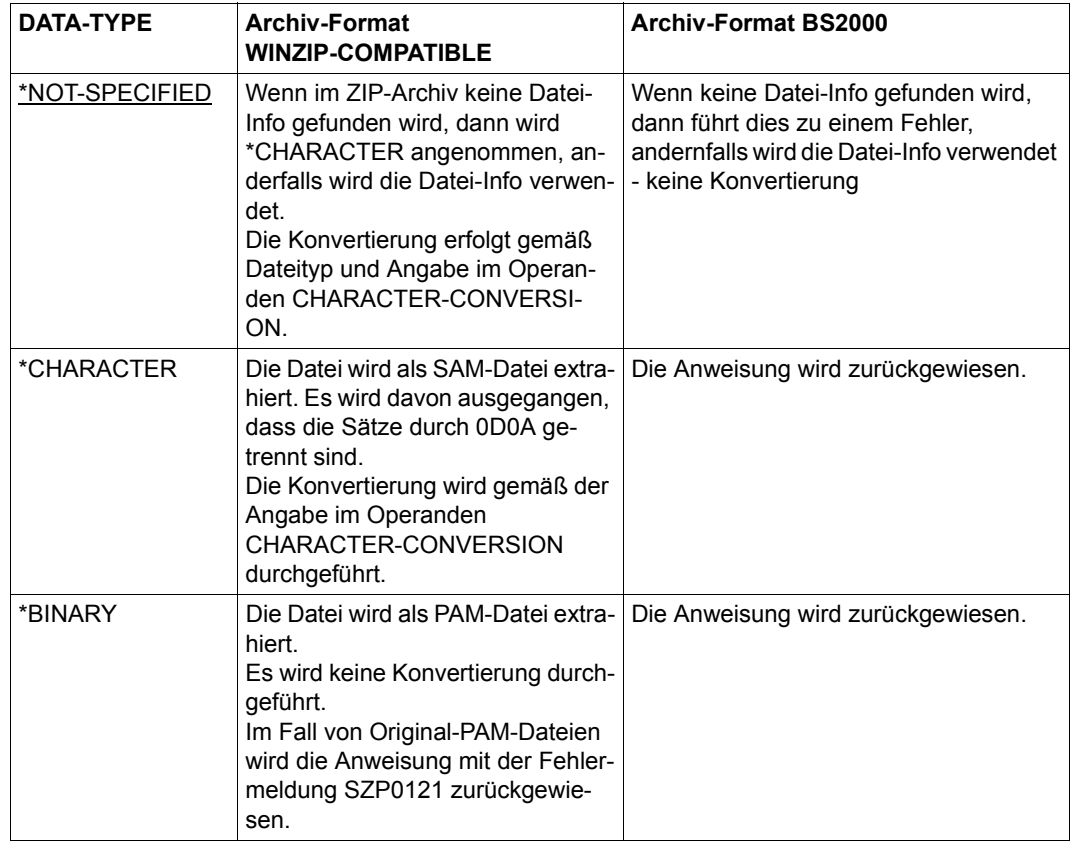

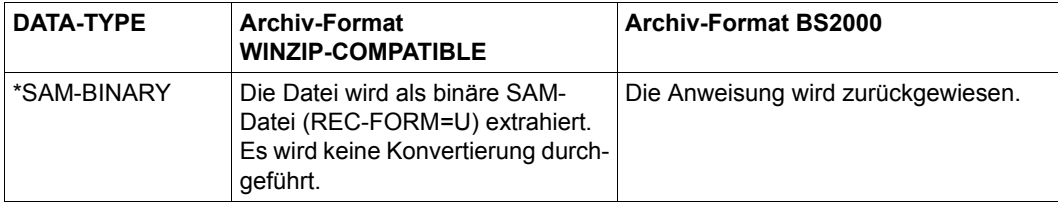

#### <span id="page-40-0"></span>**CHARACTER-CONVERSION =**

Dieser Operand steuert die WIN-ANSI/EBCDIC-Konvertierung. Die Konvertierung wird nur unterstützt für WinZip-kompatible Archive und für folgende Dateien:

- Datei extrahiert mit DATA-TYPE=\*CHARACTER
- Datei extrahiert mit DATA-TYPE=\*NOT-SPECIFIED und die Datei ist in der Datei-Info nicht als PAM-Datei ausgewiesen.

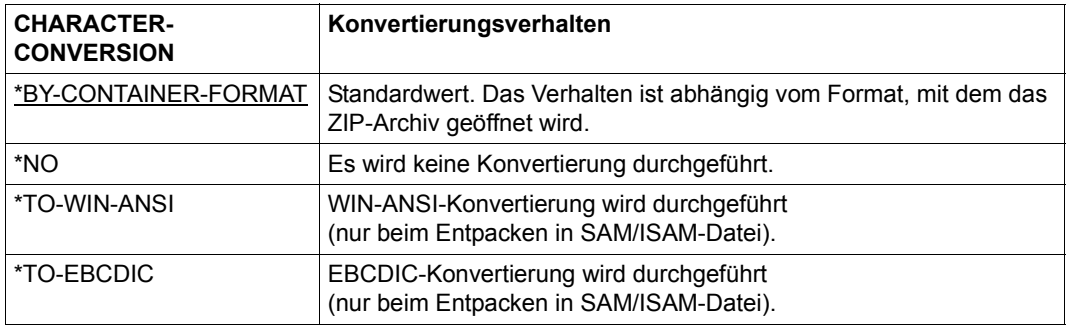

#### <span id="page-40-1"></span>**BLOCK-CONTROL-INFO =**

Steuert die Blockkontrolleigenschaft der resultierenden Datei. Dies erlaubt insbesondere das Extrahieren von Original-PAMKEY-Dateien auf einer NK-Platte.

#### **BLOCK-CONTROL-INFO = \*KEEP**

Die resultierende Datei behält die Blockkontrolleigenschaft der ursprünglichen Datei.

#### **BLOCK-CONTROL-INFO = \*IGNORE**

Die resultierende Datei wird mit der Standard-Blockkontrolle der Platte erstellt, auf der sie gespeichert wird.

#### **Hinweise**

● Wenn mit der Anweisung [MODIFY-ZIP-OPTIONS](#page-43-0) Datenverschlüsselung eingestellt wurde, werden verschlüsselte Dateien beim Extrahieren wieder entschlüsselt. Die dabei verwendete Standard-Zip-2.0-Verschlüsselung ist kompatibel zu WinZip auf Windows-basierten Systemen.

- Dateien, die aus einem in BS2000 erstellten Archiv extrahiert werden, werden mit denselben Organisationsmerkmalen wie die Originaldatei erstellt, außer Blockfüllungsfaktor (PADDING-FACTOR) und Blockformat. Der Blockfüllungsfaktor ist der Standard-DMS-Blockfüllungsfaktor. Das hat zur Folge, dass die Größe der extrahierten SAM- und ISAM-Datei differieren kann von der Größe der Originaldateien.
- Dateien, die aus einem in einer fremden Umgebung erstellten Archiv extrahiert werden, werden erstellt
	- als SAM-Dateien mit BUF-LEN=STD(16), falls DATA-TYPE=\*NOT-SPECIFIED oder \*CHARACTER,
	- als PAM-Dateien mit BUF-LEN=STD(16), falls DATA-TYPE=\*BINARY ist, und
	- als SAM-Dateien mit REC-FORM=U, falls DATA-TYPE=\*SAM-BINARY ist.
- K-/NK-Platten
	- Wenn eine komprimierte Datei mit PAMKEY-Blockkontrolle auf einer NK-Platte extrahiert werden muss, dann muss man den Operanden BLOCK-CONTROL-INFO= \*IGNORE verwenden. Die Datei wird in das NK-Format konvertiert. Bei SAM- oder ISAM-Dateien, deren Sätze den gesamten im Block verfügbaren Platz einnehmen, werden jedoch Daten abgeschnitten. In diesem Fall wird ein Fehler gefunden und der Extraktionsvorgang für die aktuelle Datei abgebrochen. Die Ausgabe-Datei wird gelöscht.
	- Um komprimierte Dateien (insbesondere Lade-Module) von NK-Platten auf einer K-Platte zu extrahieren, müssen Sie die BLOCK-CONTROL-INFO=\*KEEP angeben.
- Wenn während der Ausführung der Anweisung EXTRACT-FILE die K2-Taste gedrückt wird, wird die Verarbeitung mit der Fragemeldung SZP0208 unterbrochen:
	- Der Benutzer kann die Verarbeitung einfach fortsetzen.
	- Der Benutzer kann die Verarbeitung beenden und kehrt zurück in den Anweisungsmodus (//). Die Dateien, die bis zum Unterbrechungszeitpunkt nicht extrahiert sind, werden nicht mehr extrahiert. Sie müssen ggf. erneut extrahiert werden.
- Bei der Auswahl von Dateien, die von fremden Plattformen kommen, ist zu berücksichtigen, dass bei den registrierten Dateinamen zwischen Groß- und Kleinschreibung unterschieden wird. Daher muss man für die Auswahl von Dateinamen mit Kleinbuchstaben das C-String-Format verwenden.

● Regeln für die Benennung extrahierter Dateien

BS2000-Dateien (beachten Sie die SDF-Regeln für Konstruktionsangaben, Handbuch "Kommandos" [[2](#page-82-1)])

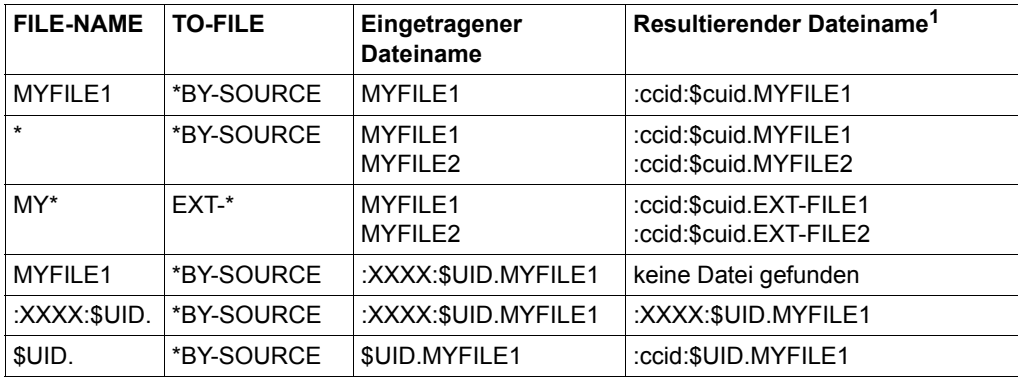

 $1$  Dabei ist \$cuid = aktuelle Benutzerkennung und :ccid = Katalogkennung der Benutzerkennung

#### Nicht-BS2000-Dateien:

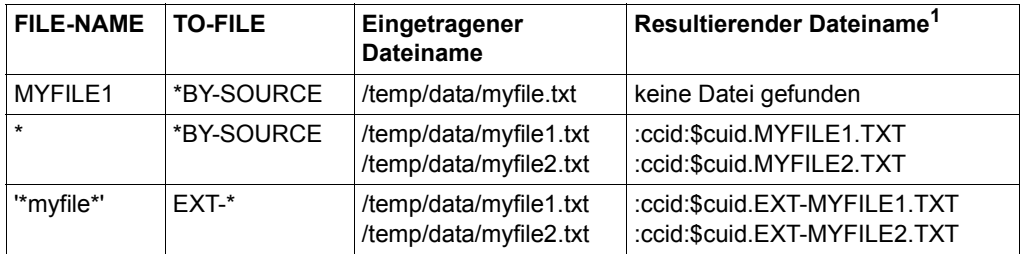

 $1$  Dabei ist \$cuid = aktuelle Benutzerkennung und :ccid = Katalogkennung der Benutzerkennung

#### <span id="page-42-0"></span>**LOGGING = \*MINIMUM / \*MAXIMUM**

Legt den Umfang der Meldungsausgabe fest.

#### **LOGGING = \*MINIMUM**

Nur Fehlermeldungen werden ausgegeben

#### **LOGGING =\*MAXIMUM**

Alle Meldungen werden ausgegeben. Derzeit wird nach jedem Extrahieren einer Datei die (garantierte) Meldung SZP0122 ausgegeben; in Zukunft werden gegebenenfalls weitere Meldungen ausgegeben.

## <span id="page-43-0"></span>**3.2.6 MODIFY-ZIP-OPTIONS**

Mit dieser Anweisung legen Sie Voreinstellungen für den aktuellen BS2ZIP-Programmlauf fest:

Sie können einstellen, dass BS2ZIP Dateien beim Hinzufügen verschlüsselt bzw. Extrahieren entschlüsselt. Die benötigten Schlüssel bildet BS2ZIP aus dem angegebenen Crypto-Kennwort.

**MOD**IFY-**ZIP-OPT**IONS **[ENCRYPTION](#page-43-1)** = **\*UNCHA**NGED / **\*NO** / **\*Y**ES(…) **\*Y**ES(…) ⏐ **[CRYPTO-PASS](#page-43-2)**[WORD =](#page-43-2) <c-string 1..100 with-low> / <x-string 1..200> / **\*SECRET** ⏐ ⏐ ,**[CONFIRM-PASS](#page-44-0)**[WORD](#page-44-0) = **\*NOT-SPECIFIED** / <c-string 1..100 with-low> / <x-string 1..200> / ⏐ **\*SECRET** 

#### <span id="page-43-1"></span>**ENCRYPTION = \*UNCHANGED / \*NO / \*YES(…)**

Gibt an, ob Dateien beim Hinzufügen verschlüsselt bzw. beim Extrahieren entschlüsselt werden sollen.

#### **ENCRYPTION = \*UNCHANGED**

Die bisherige Einstellung bleibt bestehen. Beim Start von BS2ZIP ist ENCRYPTION=\*NO eingestellt.

#### **ENCRYPTION = \*NO**

Dateien sollen unverschlüsselt verarbeitet werden. Die Schlüssel für ein bereits angegebenes Crypto-Kennwort werden gelöscht.

#### **ENCRYPTION = \*YES(...)**

<span id="page-43-2"></span>Dateien sollen beim Hinzufügen verschlüsselt bzw. beim Extrahieren entschlüsselt werden.

#### **CRYPTO-PASSWORD = <c-string 1..100> / <x-string 1..200> / \*SECRET**

Crypto-Kennwort, das BS2ZIP zum Verschlüsseln bzw. Entschlüsseln der Daten verwenden soll.

Der Operand hat folgende Besonderheiten:

- Der eingegebene Wert wird nicht protokolliert.
- Im geführten Dialog ist das Eingabefeld automatisch dunkelgesteuert.
- Bei Angabe von \*SECRET oder ^ stellt SDF im ungeführten Dialog und in Vordergrundprozeduren ein dunkelgesteuertes Eingabefeld zur verdeckten Eingabe des Kennwortes zur Verfügung.

#### <span id="page-44-0"></span>**CONFIRM-PASSWORD = \*NOT-SPECIFIED / <c-string 1..100> / <x-string 1..200> / \*SECRET**

Ermöglicht die Kontrolleingabe für das CRYPTO-Kennwort. Die zweimalige Eingabe des Kennworts soll verhindern, dass bei dunkelgesteuerter Eingabe ein versehentlich durch Tippfehler entstandenes Kennwort vergeben wird.

Sofern statt des Wertes \*NOT-SPECIFIED (Voreinstellung) ein Kennwort angegeben wird, muss dieses mit der Angabe im Operanden CRYPTO-PASSWORD übereinstimmen. Andernfalls wird die Anweisung abgewiesen.

Der Operand hat folgende Besonderheiten:

- Der eingegebene Wert wird nicht protokolliert.
- Im geführten Dialog ist das Eingabefeld automatisch dunkelgesteuert.
- Bei Angabe von \*SECRET oder ^ stellt SDF im ungeführten Dialog und in Vordergrundprozeduren ein dunkelgesteuertes Eingabefeld zur verdeckten Eingabe des Kennwortes zur Verfügung.

#### **Hinweis**

Das angegebene Crypto-Kennwort selbst wird nicht gespeichert. BS2ZIP bildet aus dem Crypto-Kennwort entsprechende Schlüssel und speichert nur diese.

## **3.2.7 OPEN-ZIP-CONTAINER**

Mit dieser Anweisung öffnen Sie ein ZIP-Archiv. Wenn bereits ein ZIP-Archiv geöffnet war, wird es vorher geschlossen.

Voreingestellt wird das ZIP-Archiv im Lesemodus geöffnet. Sollen Dateien hinzugefügt oder daraus gelöscht werden, muss es im Schreibmodus geöffnet werden.

#### **OPEN-ZIP-CONTAINER**

```
CONTAINER = <filename 1..54 without-gen-vers> / *LINK(...)
  *LINK(...)
     \angle LINK-NAME = \lestructured-name 1.8>
,MODE = *READ / *UPDATE(...)
  *UPDATE(...)
     ⏐ STATE = *ANY / *NEW
,FORMAT = *STD / *WINZIP-COMPATIBLE / *BS2000
```
#### <span id="page-45-0"></span>**CONTAINER = <filename 1..54 without-gen-vers>**

Name des zu öffnenden ZIP-Archivs.

#### **CONTAINER = \*LINK(...)**

<span id="page-45-1"></span>Das zu öffnende ZIP-Archiv wird durch einen Linknamen angesprochen.

#### **LINK-NAME = <structured-name 1..8>**

Linkname, der dem zu öffnenden ZIP-Archiv zugewiesen ist.

#### <span id="page-45-2"></span>**MODE = \*READ**

Das ZIP-Archiv wird im Lesemodus geöffnet. Die Datei muss existieren.

#### **MODE = \*UPDATE(...)**

<span id="page-45-3"></span>Das ZIP-Archiv wird im Schreibmodus geöffnet.

#### **STATE = \*ANY**

Das ZIP-Archiv wird im Update-Modus geöffnet. Falls die angegebene Datei nicht existiert, wird sie vorher neu erstellt.

#### **STATE = \*NEW**

Das ZIP-Archiv wird neu erstellt und im Update-Modus geöffnet. Wenn es die Datei schon gibt, wird die Anweisung mit Fehler abgewiesen.

### <span id="page-46-0"></span>**FORMAT = \*STD**

Wenn das Archiv nicht existiert und neu erstellt werden muss, d.h. bei MODE=\*UPDATE, dann wird die Datei im BS2000-Format erstellt.

Wenn das Archiv existiert, d.h. bei MODE=\*READ bzw. \*UPDATE(STATE=\*ANY), dann wird die Datei in dem Format geöffnet, in dem sie erstellt wurde.

#### **FORMAT = \*BS2000**

Das ZIP-Archiv wird im BS2000-Format geöffnet. ZIP-Archive in diesem Format können nur in einer BS2000-Umgebung verwendet werden.

#### **FORMAT = \*WINZIP-COMPATIBLE**

Das ZIP-Archiv wird im WinZip-kompatiblen Format geöffnet. ZIP-Archive in diesem Format können in der offenen Welt verwendet werden, da sie kompatibel mit PKZIP V4.5 sind.

#### **Hinweise**

● Wenn ein ZIP-Archiv mit openFT < V11.0 nach BS2000 übertragen wurde, besitzt es das Dateiformat SAM mit RECORD-FORMAT=U. Bevor dieses Archiv in BS2ZIP geöffnet wird, muss es mit der Anweisung CONVERT-ZIP-CONTAINER in das Dateiformat PAM konvertiert werden.

Umgekehrt muss ein ZIP-Archiv von PAM in das Dateiformat SAM mit RECORD-FORMAT=U konvertiert werden, bevor es mit openFT < V11.0 in ein anderes System transferiert werden kann. Siehe ["CONVERT-ZIP-CONTAINER" auf Seite 33](#page-32-0).

- Wenn die Datei nicht als gültiges ZIP-Archiv erkannt wird, dann wird eine Fehlermeldung ausgegeben.
- Ein im Format WINZIP-COMPATIBLE erstelltes ZIP-Archiv kann nicht im BS2000- Format geöffnet werden und ein im BS2000-Format erstelltes ZIP-Archiv kann nicht im Format WINZIP-COMPATIBLE geöffnet werden.
- Ein unter Windows- oder Unix-Systemen erstelltes ZIP-Archiv kann nur im Format WINZIP-COMPATIBLE geöffnet werden.
- GZIP-Archive können nur mit MODE=\*READ geöffnet werden. Somit ist nur Auflisten der Dateien und das Extrahieren möglich. Als Format darf nur die Voreinstellung FORMAT=\*STD angegeben werden.
- Öffnet man ein Archiv, während ein anderes Archiv geöffnet ist, wird dieses aktuell geöffnete Archiv geschlossen. Das aktuelle Archiv wird auch geschlossen, wenn das Öffnen des zweiten Archivs fehlschlägt.
- Die Anweisung OPEN-ZIP-CONTAINER kann nicht mit K2 unterbrochen werden.

● Erreichen der maximalen Anzahl an Extents des ZIP-Archivs

Die Speicherplatzbelegung eines ZIP-Archivs kann der Benutzer explizit durch eine entsprechende Primär- und Sekundärzuweisung beim Erstellen der Datei mit dem CREATE-FILE-Kommando beeinflussen. Wenn die Datei noch nicht existiert, erstellt BS2ZIP das ZIP-Archiv mit einer Ausgangsgröße von 1920 PAM-Seiten (Primärzuweisung) und einer Sekundärzuweisung von 192 PAM-Seiten.

Wenn das Archiv voraussichtlich groß wird, sollte der Benutzer eine höhere Sekundärzuweisung festlegen. Andernfalls besteht die Gefahr, dass das Archiv durch ständiges Erweitern die maximal mögliche Anzahl Extents erhält und dann nicht mehr erweitert werden kann. Eine mit BS2ZIP-Standardwerten angelegte Datei kann maximal etwa 120 MB groß werden.

#### *Beispiel für eine Abschätzung*

DATAFILE1 100.000pp DATAFILE2 50.000pp  $Total = 150.000$ pp

Mit einer Komprimierungsrate von 60% kann die Größe des resultierenden ZIP-Archivs auf 60.000 PAM-Seiten geschätzt werden. Sie können weniger als diesen Wert schätzen. Dann wird BS2ZIP die Datei erweitern, falls notwendig.

Führen Sie folgendes CREATE-FILE-Kommando aus:

```
/CREATE-FILE MYCONT.ZIP,SUPPORT=*PUBLIC(SPACE=*RELA(60000,100))
/START-ZIP
//OPEN-ZIP-CONTAINER CONTAINER=MYCONT.ZIP,MODE=*UPDATE(STATE=*ANY) 
//ADD DATAFILE*
//END
```
Umgekehrt kann die Ausgangsgröße von 1920 PAM-Seiten überhöht sein, auch wenn sie zeitlich begrenzt ist. Um dieses Problem zu vermeiden, sollte der Benutzer die endgültige Größe abschätzen, und im SPACE-Operanden des CREATE-FILE-Kommandos eine entsprechende Primärzuweisung angeben. Für sehr kleine ZIP-Archive kann z.B. eine Primärzuweisung von nur 6 PAM-Seiten ausreichen.

- Wenn der Benutzerkennung weniger als 1920 PAM-Seiten freier Speicherplatz zur Verfügung stehen, ist es notwendig das Archiv anzulegen, bevor man es mit BS2ZIP öffnet.
- Die Größe eines Archivs für die selben Inhalte ist variabel, abhängig davon, wie es eingerichtet und bearbeitet wurde (einschließlich Reorganisation mit REORGANIZE-ZIP-CONTAINER).

### **3.2.8 REORGANIZE-ZIP-CONTAINER**

Mit dieser Anweisung reduzieren Sie den Speicherbedarf eines ZIP-Archivs. Beim Reorganisieren wird Speicherplatz für Dateien, die aus dem ZIP-Archiv gelöscht wurden, entfernt und der reservierte Speicherplatz des ZIP-Archivs so weit wie möglich reduziert.

#### **REORGANIZE-ZIP-CONTAINER**

```
CONTAINER = *STD / <filename 1..54 without-gen-vers> / *LINK(...)
```
**\*LINK**(...)

```
LINK-NAME = \lestructured-name 1.8>
```
#### <span id="page-48-0"></span>**CONTAINER = \*STD**

Es wird das geöffnete ZIP-Archiv reorganisiert. Ist noch kein ZIP-Archiv geöffnet, wird die Anweisung zurückgewiesen.

#### **CONTAINER = <filename 1..54 without-gen-vers>**

Name des zu reorganisierenden ZIP-Archivs.

#### **CONTAINER = \*LINK(...)**

<span id="page-48-1"></span>Das zu reorganisierende ZIP-Archiv wird über einen Linknamen angesprochen.

#### **LINK-NAME = <structured-name 1..8>**

Linkname, der dem zu reorganisierenden ZIP-Archiv zugewiesen ist.

#### **Hinweise**

- Während des Reorganisierens ist kein Zugriff auf das ZIP-Archiv möglich.
- Wenn das ZIP-Archiv bereits von einer anderen Task geöffnet ist, kann es nicht reorganisiert werden.

## **3.2.9 SHOW-FILE-ATTRIBUTES**

Mit dieser Anweisung listen Sie die Dateien des aktuell geöffneten ZIP-Archivs auf.

Die Anweisung unterstützt die strukturierte Ausgabe in S-Variable.

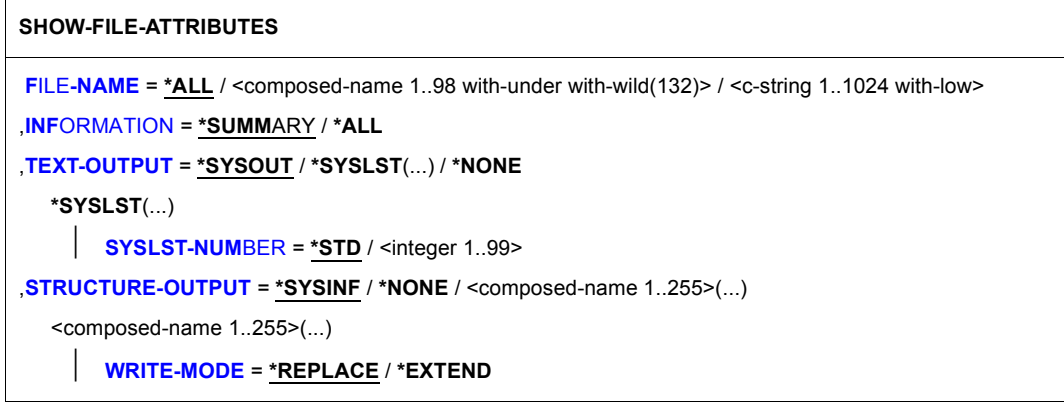

### <span id="page-49-0"></span>**FILE-NAME = \*ALL**

Alle im Archiv enthaltenen Dateien werden aufgelistet.

#### **FILE-NAME = <composed-name 1..98 with-under with-wild(132)>**

Alle dem Muster entsprechenden Dateien werden aufgelistet.

#### **FILE-NAME = <c-string 1..1024 with-low>**

Alle Dateien, die der angegebenen Zeichenfolge entsprechen (Musterzeichen nach den SDF-Regeln für Auswahlangaben sind erlaubt (siehe SDF-Metasyntax, Handbuch "Kommandos" [[2](#page-82-0)]), werden aus dem ZIP-Archiv aufgelistet. Die Angabe als C-String ist zu verwenden, wenn das Archiv nicht in einem BS2000-System erstellt wurde und die betroffenen Dateinamen nicht BS2000-konform sind (z.B. Groß-/Kleinschreibung).

#### <span id="page-49-1"></span>**INFORMATION = \*SUMMARY**

Nur der Name der archivierten Datei sowie ihre Herkunft werden angezeigt. Die Ausgabe endet mit der Meldung SZP0087, die die Anzahl der insgesamt aufgelisteten Dateien anzeigt. Siehe auch ["Layout der Ausgabeinformation" auf Seite 52.](#page-51-0)

#### **INFORMATION = \*ALL**

Es wird die vollständige Information für die archivierte Datei wird angezeigt. Die Ausgabe endet mit der Meldung SZP0087, die die Anzahl der insgesamt aufgelisteten Dateien anzeigt. Siehe auch ["Layout der Ausgabeinformation" auf Seite 52.](#page-51-0)

#### <span id="page-50-0"></span>**TEXT-OUTPUT = \*SYSOUT / \*SYSLST(...) /\*NONE**

Gibt an, wohin die Information auszugeben ist (Ausgabe als Textstring).

#### **TEXT-OUTPUT = \*SYSOUT**

Die Ausgabe erfolgt in die Systemdatei SYSOUT.

#### **TEXT-OUTPUT = \*NONE**

Mit Ausnahme von Fehlermeldungen erfolgt keine Informationsausgabe.

#### **TEXT-OUTPUT = \*SYSLST(...)**

<span id="page-50-1"></span>Die Ausgabe erfolgt in die Systemdatei SYSLST.

#### **SYSLST-NUMBER = \*STD / <integer 1..99>**

Bestimmt, ob die Ausgabe in die Systemdatei SYSLST oder in eine SYSLST-Datei aus der Menge SYSLST01 bis SYSLST99 erfolgen soll.

Voreinstellt ist \*STD, d.h. die Ausgabe erfolgt in die Systemdatei SYSLST.

#### <span id="page-50-2"></span>**STRUCTURE-OUTPUT = \*SYSINF / \*NONE / <composed-name 1..255>(...)**

Steuert die strukturierte Ausgabe in S-Variable (siehe auch ["Strukturierte Ausgabe in S-Vari](#page-53-0)[able" auf Seite 54\)](#page-53-0).

### **STRUCTURE-OUTPUT = \*SYSINF**

Die strukturierte Ausgabe wird in den S-Variablenstrom SYSINF gelenkt. Die Informationen sind zugreifbar, wenn SYSINF mit dem Kommando ASSIGN-STREAM vorher einer S-Vari-ablen zugewiesen wurde (siehe "Ausgabe in S-Variablen", Handbuch "Kommandos" [\[2\]](#page-82-1)).

#### **STRUCTURE-OUTPUT = \*NONE**

Es erfolgt keine strukturierte Ausgabe.

#### **STRUCTURE-OUTPUT = <composed-name 1..255>(...)**

Name der Variablen, in welche die strukturierte Ausgabe erfolgen soll. Die Variable muss als Listenvariable deklariert sein:

<span id="page-50-3"></span>/DECLARE-VARIABLE VAR-NAME=<var>(TYPE=\*STRUCTURE),MULTIPLE-ELEMENTS=\*LIST

#### **WRITE-MODE = \*REPLACE / \*EXTEND**

Gibt an, ob die strukturierte Ausgabe eine bestehende Liste überschreiben oder erweitern soll. Mit \*REPLACE ersetzt die Ausgabe bereits existierende Listenelemente.

#### <span id="page-51-0"></span>**Layout der Ausgabeinformation**

#### *Layout bei INFORMATION=\*SUMMARY*

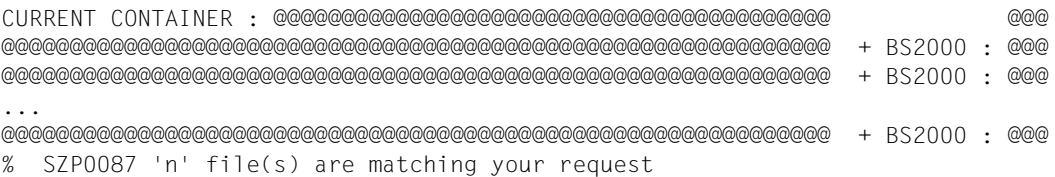

Die erste Zeile zeigt den Namen des aktuell geöffneten ZIP-Archivs und dessen Format an: BS2 (= BS2000-Format) oder WIN (= WinZip-kompatibles Format). Für jede selektierte Datei wird in einer Zeile der Dateiname und das Ausgabefeld BS2000 angezeigt. Verschlüsselte Dateien sind mit einem "+" vor dem Ausgabefeld BS2000 gekennzeichnet. Dateinamen, die länger als 64 Zeichen sind, werden über mehrere Zeilen angezeigt.

#### *Layout bei INFORMATION=\*ALL*

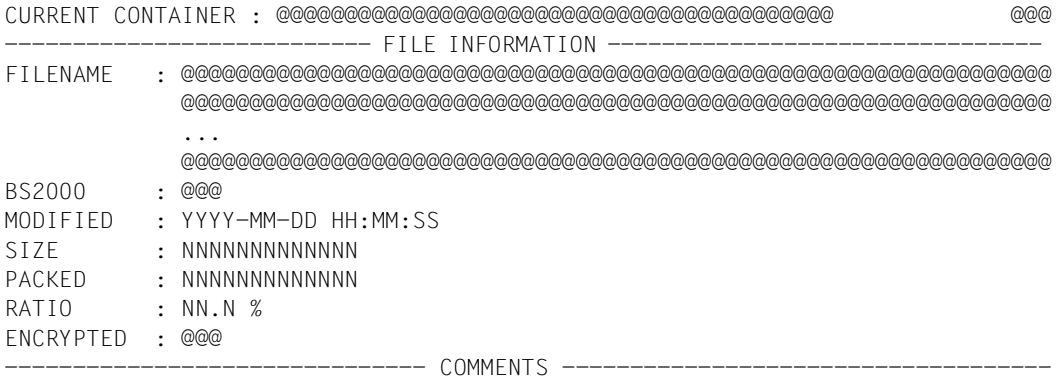

@@@@@@@@@@@@@@@@@@@@@@@@@@@@@@@@@@@@@@@@@@@@@@@@@@@@@@@@@@@@@@@@@@@@@@@@@@@@@ @@@@@@@@@@@@@@@@@@@@@@@@@@@@@@@@@@@@@@@@@@@@@@@@@@@@@@@@@@@@@@@@@@@@@@@@@@@@@

... % SZP0087 'n' file(s) are matching your request

#### *Beschreibung der Ausgabefelder*

#### CURRENT CONTAINER

ist der Name des aktuell geöffneten ZIP-Archivs und sein Format: BS2 : BS2000-Format WIN : WinZip-kompatibles Format.

FILENAME ist der Name der in das ZIP-Archiv aufgenommenen Datei.

Bei BS2000-Dateien hat dieser Name das folgende Format: [:cid:][\$uid.]filename entsprechend der Angabe im Operanden TO-FILE der ADD-FILE-Anweisung. Er ist immer in Großbuchstaben angegeben.

Im Fall von Nicht-BS2000-Dateien hat dieser Name das Format, mit dem er gespeichert wurde. Zum Beispiel /dir1/dir2/Myfile.txt. Groß- und Kleinschreibung sind berücksichtigt.

In einer Zeile werden maximal 64 Zeichen des Dateinamens angezeigt. Bei Dateinamen, die länger als 64 Zeichen sind, werden die restlichen Zeichen in Folgezeilen angezeigt. Maximal sind 1024 Zeichen möglich.

- BS2000 Gibt die Herkunft der Datei an.
	- YES bedeutet, dass die Datei im BS2000 mit dem Programm BS2ZIP in das Archiv aufgenommen wurde.
	- NO steht für alle anderen Fälle.
- MODIFIED steht für das Datum und die Uhrzeit der letzten Änderung an der Datei.
- SIZE ist die Größe der Originaldatei in Byte.
- PACKED ist die Größe der komprimierten Datei in Byte.
- RATIO ist die Komprimierungsrate. Die Berechnung erfolgt nach der Formel: (SIZE – PACKED) \* 100 / SIZE.

Es kann vorkommen, dass die komprimierte Datei größer ist als die Originaldatei, wenn in der Anweisung ADD-FILE keine Komprimierung verlangt wurde. In diesem Fall hat RATIO den Wert 0.

- ENCRYPTED Gibt an, ob die Datei beim Aufnehmen in das Archiv verschlüsselt wurde.
	- YES zeigt eine verschlüsselte Datei an.
	- NO zeigt eine unverschlüsselte Datei an.
- COMMENTS steht für die einer Datei zugeordneten Kommentare. Bei BS2000-Dateien beginnt der Kommentar mit der Zeichenfolge **\*BS2:** und listet danach die DMS-Eigenschaften der Originaldatei als Operanden eines FILE-Makroaufrufs auf (siehe Handbuch "DMS Makroaufrufe" [[4](#page-82-2)]).

#### **Hinweis**

Das Format des Archivs ist auch in dessen Katalog-Eintrag im Feld USER-INFO (Abschnitt Organization) abgelegt:

USER-INFO = BS2ZIP-B für BS2000-Format USER-INFO = BS2ZIP-W für WinZip-kompatibles Format

#### <span id="page-53-0"></span>**Strukturierte Ausgabe in S-Variable**

Mit dem Operanden INFORMATION=\*SUMMARY werden nur die S-Variablen für den Dateinamen und die Herkunft der Datei (FILENAME und BS2000) mit Werten versorgt. Mit INFORMATION=\*ALL werden alle aufgelisteten S-Variablen mit Werten versorgt.

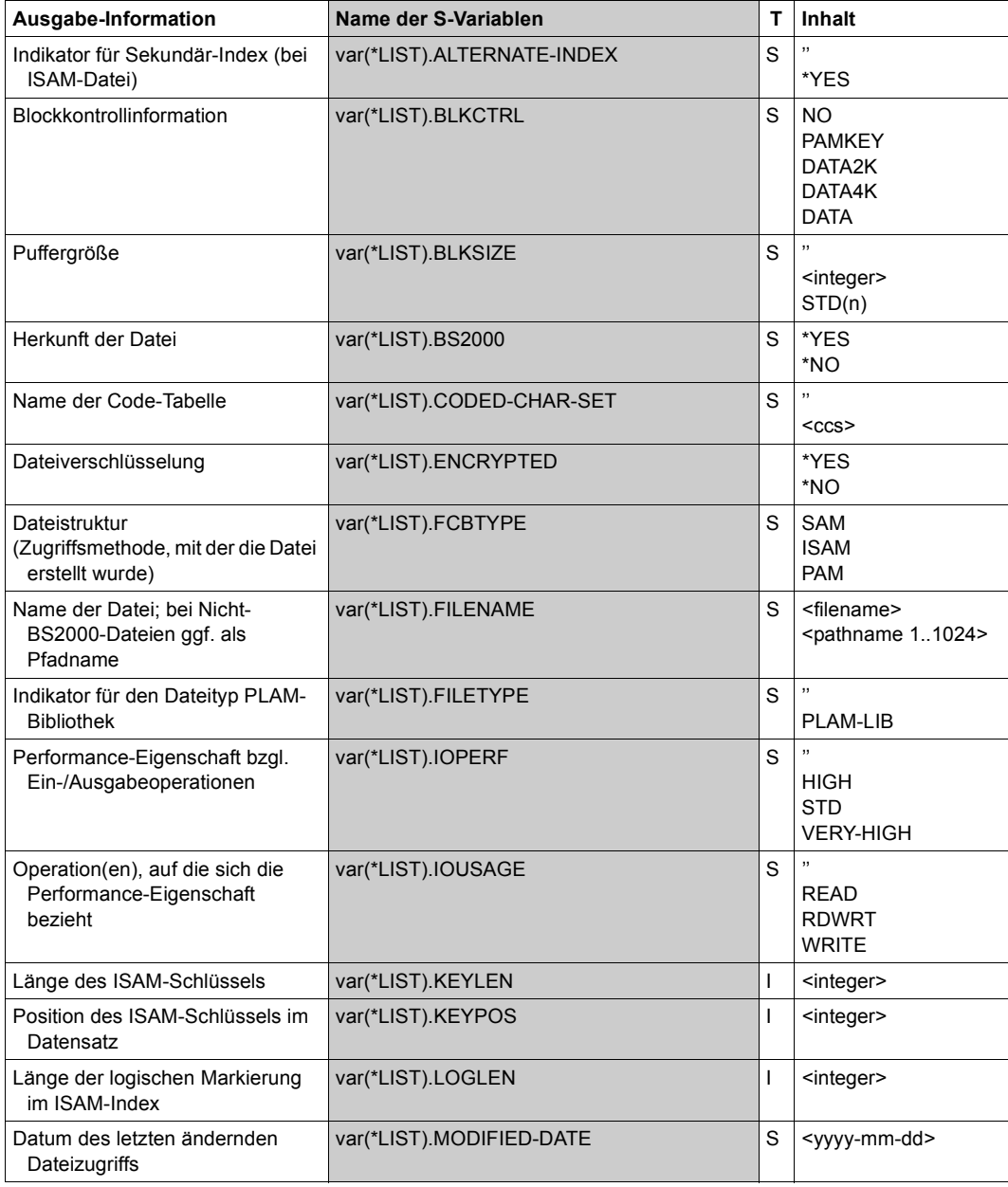

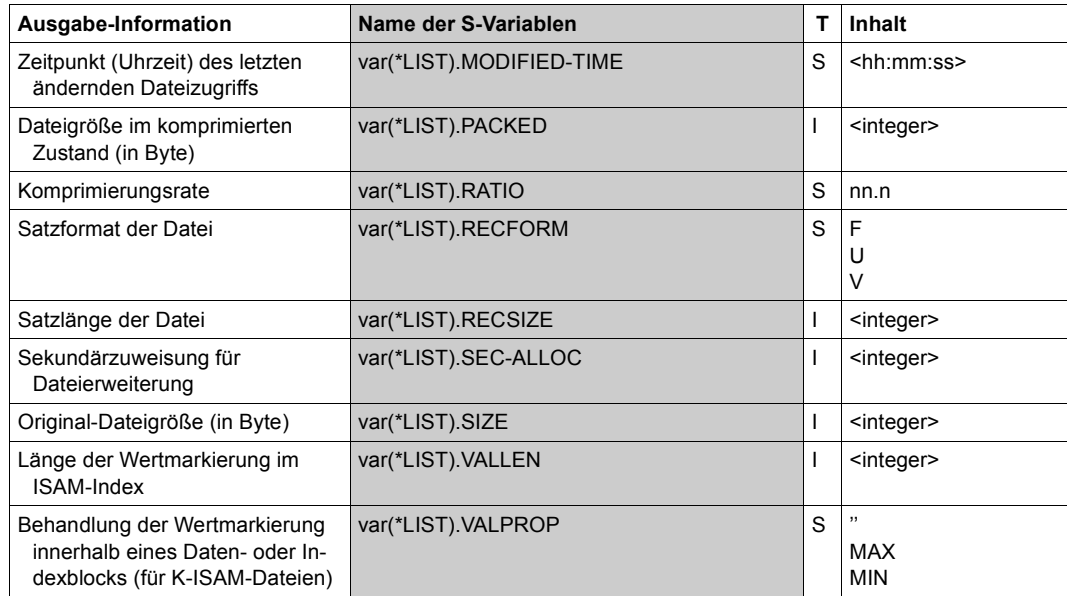

#### **Beispiel**

```
/START-ZIP-MANAGER
//OPEN-ZIP-CONTAINER MYCONT.ZIP
//SHOW-FILE-ATTRIBUTES
CURRENT CONTAINER : MYCONT.ZIP
$DIAGDUMP.A0478578.SLED.S210.VM2.110611 BS2000 : YES 
% SZP0087 '1' file(s) are matching your request
//SHOW-FILE-ATTRIBUTES *ALL,INFORMATION=ALL
CURRENT CONTAINER : MYCONT.ZIP
     --------------------------- FILE INFORMATION -------------------------------- 
FILENAME : $DIAGDUMP.A0478578.SLED.S210.VM2.110611
BS2000 : YES
MODIFIED : 2011-06-11 18:49:32
SIZE : 227454976
PACKED : 35012077
RATIO : 84.6 %
ENCRYPTED : NO 
------------------------------- COMMENTS ------------------------------------
*BS2: ,FCBTYPE=PAM,BLKSIZE=(STD,1),CODED-CHAR-SET=EDF03IRV,BLKCTRL=NO
```
% SZP0087 '1' file(s) are matching your request

## **3.2.10 START-TRACE**

Mit dieser Anweisung aktivieren Sie einen Trace.

**START-TRACE**

**[TRACE-FILE](#page-55-0)** = **\*STD** / <filename 1..54 without-gen-vers>

#### <span id="page-55-0"></span>**TRACE-FILE = \*STD**

Die Trace-Datei erhält den Standardnamen SYSTRC.BS2ZIP.<yyyy-mm-dd>.<hhmmss> und wird unter der Benutzerkennung abgelegt, die das Programm BS2ZIP ausführt.

#### **TRACE-FILE = <filename 1..54 without-gen-vers>**

Eine Trace-Datei mit benutzerspezifischem Dateinamen wird erstellt. Existiert die Datei bereits, wird sie überschrieben.

## **3.2.11 STOP-TRACE**

Mit dieser Anweisung deaktivieren Sie den Trace. Die Trace-Datei wird geschlossen.

**STOP-TRACE**

## **3.3 Beispiele**

#### **BS2000-Beispiel**

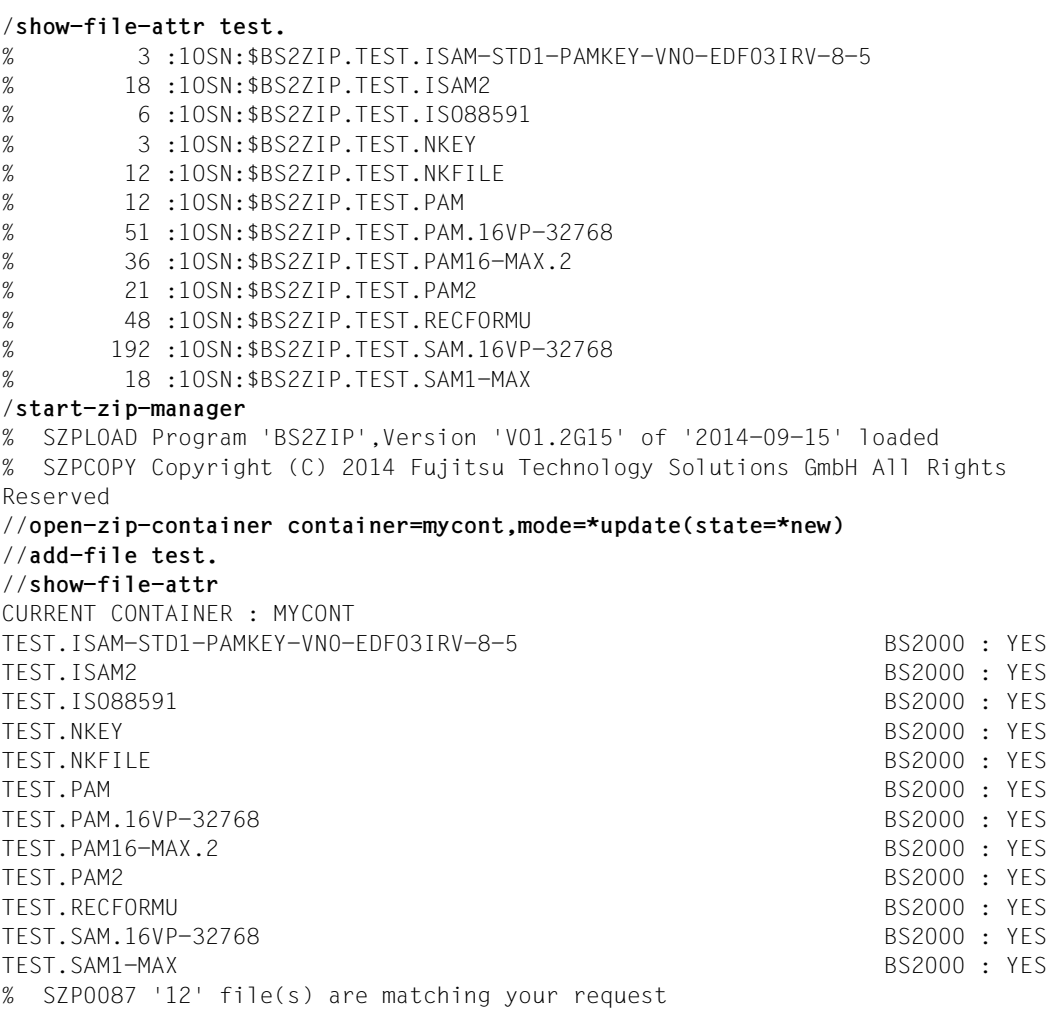

//**show-file-attr file-name=test.isam-std.\*,inf=\*all** CURRENT CONTAINER : MYCONT --------------------------- FILE INFORMATION ------------------------------ FILENAME : TEST.ISAM-STD1-PAMKEY-VN0-EDF03IRV-8-5 BS2000 : YES MODIFIED : 2014-11-25 10:21:22 SIZE : 231 PACKED : 56 RATIO : 75.8 % ENCRYPTED : NO ------------------------------- COMMENTS ---------------------------------- \*BS2: ,FCBTYPE=ISAM,BLKSIZE=(STD,1),KEYPOS=5,KEYLEN=8,RECFORM=(V,N), IOPERF=STD,IOUSAGE=RDWRT,CODED-CHAR-SET=EDF03IRV,BLKCTRL=PAMKEY % SZP0087 '1' file(s) are matching your request //**extract-files file-name=test.pam.\*,to-file=ext-test.pam.\*** //**end** /**show-file-attr ext-\*** % 51 :1OSN:\$BS2ZIP.EXT-TEST.PAM.16VP-32768 % 33 :1OSN:\$BS2ZIP.EXT-TEST.PAM16-MAX.2 % 21 :1OSN:\$BS2ZIP.EXT-TEST.PAM2

#### **Beispiel mit WinZip-Archiv**

```
/start-ftp
.
.
.
ftp> dir 
200 PORT command successful. 
150 Opening ASCII mode data connection for /bin/ls. 
05-15-14 03:19PM 978691 server 1.zip
226 Transfer complete. 
53 bytes received in 0.08 seconds (0.62 Kbytes/s) 
ftp> bin 
200 Type set to I. 
ftp> get server_1.zip SERVER-1.PC.ZIP 
200 PORT command successful. 
150 Opening BINARY mode data connection for server_1.zip(978691 bytes). 
226 Transfer complete. 
978691 bytes received in 6.90 seconds (1.4e+02 Kbytes/s) 
ftp> bye 
221 
% CCM0998 CPU TIME USED: 0.0925 SECONDS 
/show-file-attr server-1.pc.zip,inf=all 
%0000000480 :2OSG:$USER1.SERVER-1.PC.ZIP 
% ------------------------------- HISTORY ----------------------------- 
% CRE-DATE = 2014-05-15 ACC-DATE = 2014-05-15 CHANG-DATE = 2014-05-15 
% CRE-TIME = 15:46:32 ACC-TIME = 15:47:45 CHANG-TIME = 15:46:39 
% ACC-COUNT = 3 S-ALLO-NUM = 0% ------------------------------- SECURITY ----------------------------- 
% READ-PASS = NONE WRITE-PASS = NONE EXEC-PASS = NONE 
% USER-ACC = OWNER-ONLY ACCESS = WRITE ACL = NO
% AUDIT = NONE FREE-DEL-D = *NONE FXPIR-DATE = 2014-05-15% DESTROY = NO FREE-DEL-T = *NONE EXPIR-TIME = 00:00:00% SP-REL-LOCK= NO ENCRYPTION = *NONE 
% ------------------------------- BACKUP ----------------------------- 
% BACK-CLASS = A SAVED-PAG = COMPL-FILE VERSION = 1 
% MIGRATE = ALLOWED 
% ------------------------------- ORGANIZATION ----------------------------- 
% FILE-STRUC = PAM BUF-LEN = STD(1) BLK-CONTR = PAMKEY 
% IO(USAGE) = READ-WRITE IO(PERF) = STD DISK-WRITE = IMMEDIATE 
% AVAIL = *STD
% WORK-FILE = *NO F-PREFORM = *K S0-MIGR = *ALLOWED 
% ------------------------------- ALLOCATION ----------------------------- 
% SUPPORT = PUB S-ALLOC = 16 HIGH-US-PA = 478
% EXTENTS VOLUME DEVICE-TYPE EXTENTS VOLUME DEVICE-TYPE 
% 1 GVS2.5 D3435 
% NUM-OF-EXT = 1
%:2OSG: PUBLIC: 1 FILE RES= 480 FRE= 2 REL= 0 PAGES
```

```
/start-zip 
% SZPLOAD Program 'BS2ZIP',Version 'V01.2G15' of '2014-09-15' loaded
% SZPCOPY Copyright (C) 2014 Fujitsu Technology Solutions GmbH All Rights 
Reserved
//open-zip-container server-1.pc.zip 
//show-file-attr '*\/<ADD,Glos,Ind>*.htm' 
CURRENT CONTAINER : SERVER-1.PC.ZIP 
server_1/osd_allg/projekte/test_kdo_1/Output/new/MyWebHelp/Conte BS2000 : NO
nt/test_kdo_1/ADD_CJC-ACTION.htm 
server_1/osd_allg/projekte/test_kdo_1/Output/new/MyWebHelp/Conte BS2000 : NO
nt/test_kdo_1/ADD_FILE_LINK__TFT_Eintr.htm 
server_1/osd_allg/projekte/test_kdo_1/Output/new/MyWebHelp/Conte BS2000 : NO
nt/test_kdo_2/ADD_CJC_ACTION.htm 
server_1/osd_allg/projekte/test_kdo_1/Output/new/MyWebHelp/Conte BS2000 : NO
nt/test_kdo_2/ADD_FILE_LINK.htm 
server_1/osd_allg/projekte/test_kdo_1/Output/new/MyWebHelp/Conte BS2000 : NO
nt/Glossary.htm 
server_1/osd_allg/projekte/test_kdo_1/Output/new/MyWebHelp/Skin/ BS2000 : NO
Index.htm 
% SZP0087 '6' file(s) are matching your request 
//show-file-attr *ADD/CJC* 
CURRENT CONTAINER : SERVER-1.PC.ZIP 
server_1/osd_allg/projekte/test_kdo_1/Output/new/MyWebHelp/Conte BS2000 : NO
nt/test_kdo_1/ADD_CJC-ACTION.htm 
server_1/osd_allg/projekte/test_kdo_1/Output/new/MyWebHelp/Conte BS2000 : NO
nt/test_kdo_2/ADD_CJC_ACTION.htm 
% SZP0087 '2' file(s) are matching your request 
//show-file-attr '*.css' 
server_1/osd_allg/projekte/test_kdo_1/Output/new/MyWebHelp/Conte BS2000 : NO
nt/Resources/Stylesheets/test_kdo_1.css 
server_1/osd_allg/projekte/test_kdo_1/Output/new/MyWebHelp/Conte BS2000 : NO
nt/SkinSupport/MadCap.css 
% SZP0087 '2' file(s) are matching your request 
//extract-file file-name=*ADD/CJC*,to-file=webhelp.*.copy 
% SZP0090 Warning. File name 'WEBHELP.ADD_CJC-ACTION.HTM.COPY' is not 
BS2000 compliant. The file will be extracted under the name 
'FILE0001.20140515.155645' 
% SZP0090 Warning. File name 'WEBHELP.ADD_CJC_ACTION.HTM.COPY' is not 
BS2000 compliant. The file will be extracted under the name 
'FILE0002.20140515.155645' 
//extract-file file-name='*.css',to-file=webhelp.*.copy
% SZP0090 Warning. File name 'WEBHELP.TEST_KDO_1.CSS.COPY' is not BS2000 
compliant. The file will be extracted under the name 
'FILE0001.20140515.155759' 
//end
```
#### /**show-file-attr <file,webhelp>\***

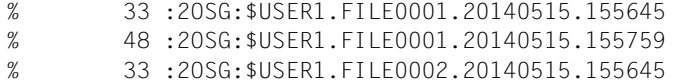

- % 33 :2OSG:\$USER1.WEBHELP.MADCAP.CSS.COPY
- %:2OSG: PUBLIC: 4 FILES RES= 147 FRE= 19 REL= 0 PAGES

# **4 Interoperabilität**

## **4.1 Interoperabilität mit Windows**

Windows-Programme, die das ZIP-Format unterstützen (WinZip®), können BS2ZIP-Archive lesen, wenn diese im WinZip-kompatiblen Modus erstellt wurden.

BS2ZIP kann Windows-ZIP-Archive lesen, wenn diese im WinZip-kompatiblen Modus geöffnet werden und für BS2ZIP lesbar sind.

Die Archive müssen im Binärformat übertragen werden. Das folgende Beispiel zeigt eine solche Übertragung.

Eingabe an der DOS-Eingabeaufforderung:

```
D:\>ftp
ftp>open 999.999.999.999
connected to 999.999.999.999
user : bs2zip
password : *******
account : xxxx
ftp>binary
ftp>quote ftyp binary
ftp>get bs2000.zip
ftp>put pc.zip
ftp>bye
```
D: \bs2000.zip kann von WinZip geöffnet werden und \$BS2ZIP.PC.ZIP kann durch BS2ZIP geöffnet werden.

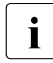

i Die Länge der SAM- und ISAM-Datei-Datensätze ist begrenzt durch die logische Blocklänge (BUFFER-LENGTH) der Datei. Da Datensätze von Windows-Textdateien keiner Längenbeschränkung unterliegen, versucht BS2ZIP das Risiko von zu langen Datensätzen zu minimieren und legt die logische Blocklänge immer mit BUF-LEN=\*STD(16) fest, die 32 KB - 8 Byte entspricht. Dies muss von den Anwendungen, die solche Dateien lesen, berücksichtigt werden.

Wenn längere Datensätze gefunden werden, werden sie in so viele Datensätze unterteilt, wie notwendig.

#### **Übertragen von ZIP-Dateien mit openFT**

Wenn Sie ein ZIP-Archiv mit openFT < V11.0 von/nach Windows übertragen, dann müssen Sie das ZIP-Archiv entweder vor dem Transfer (bei Transfer nach Windows) oder nach dem Transfer (bei Transfer von Windows) in das richtige Dateiformat konvertieren.

Es gilt Folgendes:

- 1. BS2ZIP verarbeitet nur PAM-Dateien mit BUFFER-LENGTH=STD(x),
- 2. PAM-Dateien dürfen nicht mit openFT < V11.0 nach Windows übertragen werden.
- 3. Die Dateien müssen im Binärmodus übertragen werden (verbindlich für gezippte Dateien).
- 4. Die Ergebnis-Datei, die (von Windows) mit openFT < V11.0 übertragen wird, ist eine SAM-Datei mit BUFFER-LENGTH=STD(x) und RECORD-FORMAT=U.

#### *SAM/PAM-Konvertierung*

Die Konvertierung können Sie in BS2ZIP mit der Anweisung CONVERT-ZIP-CONTAINER vornehmen. Siehe Beschreibung von ["CONVERT-ZIP-CONTAINER" auf Seite 33](#page-32-1).

Aus Kompatibilitätsgründen kann der Konverter auch über das Kommando /START-SAM-PAM-CONVERTER aufgerufen werden:

Der Konverter fordert Sie auf, die Eingabe-Datei (erster Parameter) und die Ausgabe-Datei (zweiter Parameter) anzugeben. Der Konverter wandelt die Eingabedatei wie folgt um:

- eine PAM-Datei mit BUF-LEN=STD(x) in eine SAM-Datei mit BUF-LEN=STD(8)
- eine SAM-Datei mit BUF-LEN=STD(x) in eine PAM-Datei mit BUF-LEN=STD(16)

## **4.2 Interoperabilität mit Unix-Systemen**

GZIP- oder GZ-Werkzeuge auf Unix-Systemen generieren GZIP-Archive. Diese müssen binär an das BS2000 gesendet werden und können dann von BS2ZIP gelesen werden. Sie können nicht von BS2ZIP geändert werden.

Standardmäßig extrahiert BS2ZIP die archivierte Datei in eine SAM-Datei mit BUF-LEN=STD(16). Es wird dabei angenommen, dass das Zeilentrennzeichen ein Zeilenvorschub (LF) ist. Dateien können auch binär extrahiert werden, dabei werden PAM-Dateien mit BUF-LEN=STD(16) erzeugt.

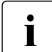

i Nur gz-Dateien werden unterstützt; tar.gz-Dateien werden nicht unterstützt.

## **4.3 Interoperabilität mit Linux**

Archive, die von einem Linux-ZIP-Werkzeug erzeugt wurden, sind von BS2ZIP lesbar. Diese Archive müssen im Binärformat an das BS2000 übertragen werden. Standardmäßig extrahiert BS2ZIP die archivierte Datei in eine SAM-Datei mit BUF-LEN=STD(16). Es wird dabei angenommen, dass das Zeilentrennzeichen ein Wagenrücklauf mit Zeilenvorschub (CRLF) ist. Dateien können auch binär extrahiert werden. Dabei werden PAM-Dateien mit BUF-LEN=STD(16) erzeugt.

Auf der anderen Seite können BS2ZIP-Archive, die im Kompatibilitätsmodus erzeugt wurden, binär auf eine Linux-Plattform übertragen und dann vom Linux-Tool UNZIP weiterverarbeitet werden.

# **5 Programmschnittstelle**

BS2ZIP kann als Unterprogramm in TU-Anwendungen verwendet werden. Zu diesem Zweck wird in der Bibliothek SYSLNK.BS2ZIP.<version>.RTE eine Programmschnittstelle (API) und ein Laufzeitmodul zur Verfügung gestellt:

- Der C++ Datei-Header SZPZIP H: API von BS2ZIP
- Der C++ Datei-Header SZPZOUT.H: Layout für den Ausgabe-Puffer von *ListFiles()*
- Das Laufzeitmodul BS2ZIPPR

## **5.1 SZPZIP.H**

```
#ifndef SzpZip h
#define __SzpZip_h__
/*******************************************************************
  * BEGIN-INTERFACE SZPZIP.H
 *
 * TITLE (/ zip program interface /)
  * Classes CSzpZip
 * NAME szpzip.h
  * DOMAIN BS2ZIP 
  * LANGUAGE CXX 
  * Copyright FUJITSU TECHNOLOGY SOLUTIONS 2014
  * All rights reserved
  * COMPILATION-SCOPE USER 
  * INTERFACE-TYPE CALL 
  * RUN-CONTEXT TU 
  *
  * VERSION 133
 * CRDATE 2014-04-08
 * AUTHOR (/ J. Beaume, OSL41 /)
 * UPDATE (/ BS2ZIP v1.2G10 /)
  *
  * END-INTERFACE
 ************************************************************************/
/*
 * Version 132
```
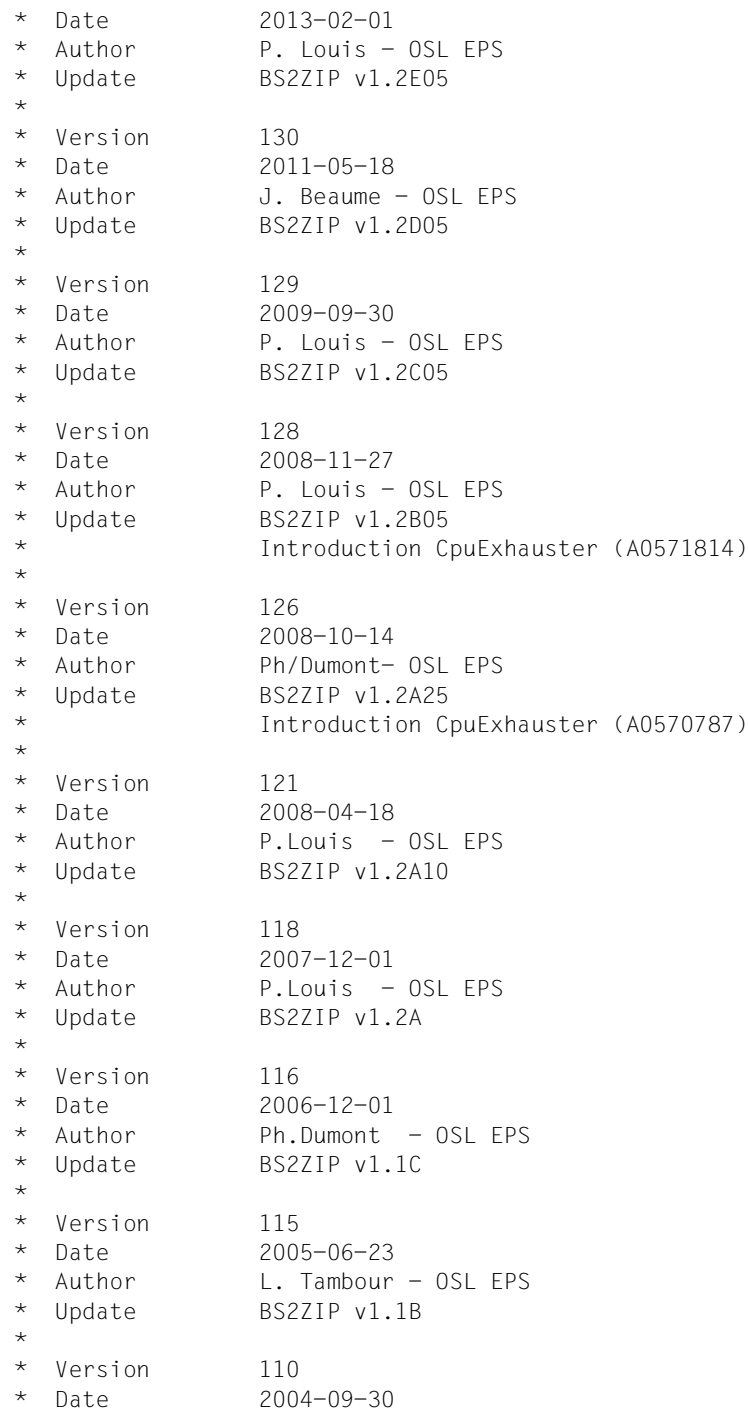

```
Author \overline{L}. Tambour - OSL EPS
 * Update BS2ZIP v1.1A
 *
 * Version 100
 * Date 2003-06-02
 * Author J. Beaume - OSL EPS
 * Update BS2ZIP v1.0B
 *******************************************************************/
#include "szpzout.h"
// SzpZip return codes:
#define CSZPZIP LIB EXCEPT ERROR 114 //133
#define CSZPZIP FILE EXCEPT ERROR 113 //133
#define CSZPZIP_LIB_SELECTION_ERROR 112 //133
#define CSZPZIP FILE SELECTION ERROR 111 //133
#define CSZPZIP_DELETE_ORILIBEL_ERROR 110
#define CSZPZIP DELETE ORIGFILE DMS 109
#define CSZPZIP DELETE ORIGFILE ERROR 108
#define CSZPZIP_LMS_ERROR 101
#define CSZPZIP_PARAMETER_ERROR 100
#define CSZPZIP_INCOHERENT_FORMAT 99
#define CSZPZIP OPEN ERROR 98
#define CSZPZIP CONTAINER EXISTS 97
#define CSZPZIP_NO_CONTAINER_EXISTS 96
#define CSZPZIP_LINKNAME 95
#define CSZPZIP_NO_FILE 94
#define CSZPZIP FILE EXISTS 93
#define CSZPZIP_NO_FILE_EXISTS 92
#define CSZPZIP_INTERNAL_ERROR 91
#define CSZPZIP RSV1 90
#define CSZPZIP EXTRACT ERROR 89
#define CSZPZIP_CATALOG 88
#define CSZPZIP_NO_CONTAINER_OPENED 86
#define CSZPZIP READMODE 85
#define CSZPZIP ALREADY ZIPPED 84
#define CSZPZIP ALREADY ZIPPED WLDC 83
#define CSZPZIP_ADD_ERROR 82
#define CSZPZIP_ILLEGAL_NEW_NAME 81
#define CSZPZIP_ILLEGAL_LINK 80
#define CSZPZIP_INVALID_RENAMING 79
#define CSZPZIP_IMPOSSIBLE_RENAMING 39
#define CSZPZIP REORG ERROR 78
#define CSZPZIP DELETE ERROR 77
#define CSZPZIP_INCON_FORMAT_ERROR 76
#define CSZPZIP_OUCON_DMS_ERROR 75
#define CSZPZIP_INCON_DMS_ERROR 74
#define CSZPZIP_OUCON_EXIST_ERROR 73
#define CSZPZIP OUCON NOEXIST ERROR 72
#define CSZPZIP_INCON_NOEXIST_ERROR 71
```
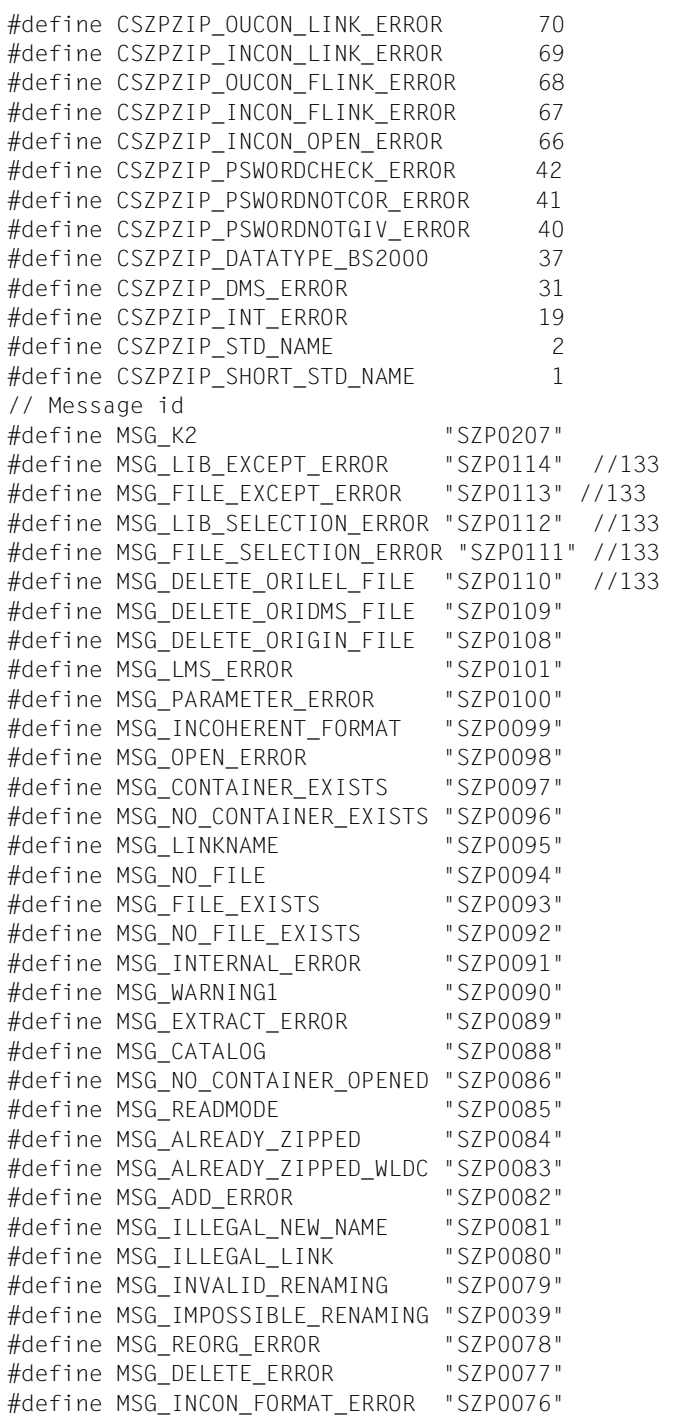

```
#define MSG_OUCON_DMS_ERROR "SZP0075"
#define MSG_INCON_DMS_ERROR "SZP0074"
#define MSG_OUCON_EXIST_ERROR "SZP0073"
#define MSG_OUCON_NOEXIST_ERROR "SZP0072"
#define MSG_INCON_NOEXIST_ERROR "SZP0071"
#define MSG_OUCON_LINK_ERROR "SZP0070"
#define MSG_INCON_LINK_ERROR "SZP0069"
#define MSG OUCON FLINK ERROR "SZP0068"
#define MSG_INCON_FLINK_ERROR "SZP0067"
#define MSG_INCON_OPEN_ERROR "SZP0066"
#define MSG_PSWORDCHECK_ERROR "SZP0042"
#define MSG_PSWORDNOTCOR_ERROR "SZP0041"
#define MSG_PSWORDNOTGIV_ERROR "SZP0040"
#define MSG_DATATYPE_BS2000 "SZP0037"
#define MSG_DMS_ERROR "SZP0031"
#define MSG_INT_ERROR "SZP0019"
/**
This class is the C++ api for managing a BS2ZIP container file.
This class is able to handle the K2 but not to intercept it.
**/
class CSzpZip {
public:
    /**
    **/
    CSzpZip();
    /**
    **/
    CSzpZip(bool bOutputMsg);
    /**
    **/
    virtual ~CSzpZip();
    enum szpOpenMode {
       read,
       updateAny,
       updateNew
    };
    enum szpFormat {
      defaut,
       compatible,
      bs2000
    };
    enum szpConvertMode {
       std,
      none,
       ascii,
       ebcdic
    };
    enum szpWriteMode {
```
create,

```
 replace,
       any
    };
    enum szpLink {
       no,
       yes
    };
    enum szpDataType {
       notSpecified,
       character,
       binary,
       sambinary
    };
    enum szpBlkCtrlInfo {
       keep,
       ignore
    };
    enum szpLevel {
       noCompression = 0,
       bestSpeed = 1,
       bestCompression = 9,
      defaultCompression = -1 };
    enum szpInfo {
       infoNone,
       infoAll,
       infoSummary
    };
// 132
    enum szpDelete {
      DeleteOption No,
       DeleteOption_Yes
    };
    enum szpTofileOption {
        TofileOptionVersStd_TypeStd = 0,
        TofileOptionVersStd_TypeYes = 1,
        TofileOptionVersStd_TypeNo = 2,
        TofileOptionVersYes_TypeStd = 10,
        TofileOptionVersYes_TypeYes = 11,
        TofileOptionVersYes_TypeNo = 12,
        TofileOptionVersNo_TypeStd = 20,
        TofileOptionVersNo_TypeYes = 21,
        TofileOptionVersNo_TypeNo = 22
    };
    /**
    Open a zip container.
    It returns 0 if ok.
```
```
char *pContainer = name of the zip container file
 this file name must be valid
 if "link=linkname", the container is opened
 using this link name
int iOpenMode = read, update, create
int iFormat = bs2000 or compatible
 **/ 
 int OpenZip(char *pContainer, int iOpenMode, int iFormat);
 /**
 Close the zip container and release eventually file link.
 It returns 0 if ok.
 **/
 int CloseZip();
 /**
 Add files in the zip container. The filename may contain wildcards.
 By this way several files can be zipped in a single operation. Eventual
 data conversion is required as well as the compression level. 
 Files are compressed one by one. If an error occurred, the data already
 written in the container remain in it but the entry is not visible. If 
 several files have to be written, the processing goes on even in case of
 error on a previous file. The same behavior is implemented if K2 is 
   handled 
 during the processing of a file but if there are still files to be 
   included,
 those ones are not processed.
 To keep the container coherent, the central header is rewritten after each
 added files and then reread to rebuild the structure in memory.
 It returns 0 if ok.
 V01.0B: introduction of the parameter data-type
 This operand is only significant for adding sam files in compatible 
   format, 
 otherwise, it is ignored. In char mode, each record of a sam file is 
 interpreted as a line. In binary mode, data are interpreted as a simple 
 byte stream. Such a file is extracted as a pam std 16.
 char *pFileNames = file name (incl. wild cards ev.)
 int iConvertMode = convert mode
int iLevel = compression level
 int iDataType = data type (not specified, character, binary)
char *pToFiles = target construction file name
 int iDeleteOption = source file delete option 132
 **/
 int AddFiles(char *pFileNames, int iConvertMode, int iLevel, int 
   iDataType, char *pToFiles, int iDeleteOption);
 /**
 Add files in the zip container. Old format for program compatibility. 
 **/
 int AddFiles(char *pFileNames, int iConvertMode, int iLevel, int 
   iDataType, char *pToFiles);
```
 /\*\* Add PLAM elements in the zip container. The element names, version, base and type may contain wildcards. Library name may not. By this way several elements can be zipped in a single operation. Eventual data conversion is required as well as the compression level. Elements are compressed one by one. If an error occurred, the data already written in the container remain in it but the entry is not visible. If several elements have to be written, the processing goes on even in case of error on a previous file. The same behavior is implemented if K2 is handled during the processing of a file but if there are still files to be included, those ones are not processed. To keep the container coherent, the central header is rewritten after each added elements and then reread to rebuild the structure in memory. It returns 0 if ok. V01.0B: introduction of the parameter data-type This operand is only significant for adding sam files in compatible format, otherwise, it is ignored. In char mode, each record of a sam file is interpreted as a line. In binary mode, data are interpreted as a simple byte stream. Such a file is extracted as a pam std 16. char \*pLibName = library name (excl. wild cards) char \*pElements = element name selector (incl. wild cards ev.) char \*pVersion = element version selector (incl. wild cards ev.) char \*pType = element type selector (incl. wild cards ev.) char \*pBase = version base selector int iConvertMode = convert mode int iLevel = compression level int iDataType = data type (not specified, character, binary)  $char *pToFiles = target construction file name$  int iTofileOption = specifies if libr element version and/or type are saved in the name int iDeleteOption = library element delete option 132 \*\*/ int AddLibElements(char \*pLibName, char \*pElements, char \*pVersion, char \*pType,char \*pBase, int iConvertMode, int iLevel, int iDataType, char \*pToFiles, int iTofileOption, int iDeleteOption); /\*\* Add PLAM elements in the zip container. Old format for program compatibility. \*\*/ int AddLibElements(char \*pLibName, char \*pElements, char \*pVersion,

```
 char *pType,char *pBase, int iConvertMode, int iLevel, int 
   iDataType, 
        char *pToFiles, int iTofileOption);
 /**
 Extract one or several files selected by the pFileNames patterns into
 BS2000 files named according the rule specified by the pToFiles pattern.
 If an error occurred during the extract of a file, the extract of this
 file is interrupted but the other files are processed.
 If K2 is handled, the current file process is stopped, the output file 
 is deleted and the other extract files are not processed if any.
 char *pFileNames = file pattern used to select the files that must
 be extracted from the container 
char *pToFiles = pattern specifying the output name of the extracted
   files
 int iWriteMode = new (default) or replace
int iDataType = data type of the file (not specified (default), char or
 binary)
 int iConvertMode = convert mode (std (default), none, ascii or ebcdic)
 int iBlkCtrlInfo = specifies if the original block control must be used
 or not
 **/
 int ExtractFiles(char *pFileNames, char *pToFiles,
int iWriteMode = 0, int iDataType = 0, int iConvertMode = 0,
 int iBlkCtrlInfo = 0);
 /**
 Returns the information about the zipped files selected by the pFileNames
 pattern that may contain wild cards. Information summary or full is 
   possible.
 The layout of the output is described in the header file szpzout.h.
 Data are returned in a buffer requested by this method. Its address and 
   size
 are returned to the caller who is in charge to release it after use.
The number of matching files is returned. -1 is returned in case of
   error.
 char *pFileNames = file selection pattern 
char *pBuf = address where the output buffer address is returned
int *iSize = address of an int where the output buffer size is
   returned
int iInfo = information type selection (infoAll default,
   infoSummary)
 **/
int ListFiles(char *pFileNames, char **pBuf, int *iSize = 0, int iInfo =
   infoAll, bool ListFirst = true);
   /**
 Delete files from a zip container. The filename may contain wildcards.
 By this way several files can be deleted in a single operation. 
 If several files have to be deleted, the processing goes on even in case 
   of
```

```
 error on a previous file. The same behavior is implemented if K2 is 
   handled 
 during the processing of a file but if there are still files to be 
   deleted,
 those ones are not processed.
 It returns 0 if ok.
 char *pFileNames = file name (incl. wild cards ev.)
 **/
 int DeleteFiles(char *pFileNames);
 /**
 CONVERT ********************************************
 It returns 0 if ok.
 char *pFromContainer = Output file name 
 char *pToContainer = Input file name 
 int iHuser = Home userid length
int iHcat = Home catid length
 int iWriteMode = new (default) or replace
 **/
 int CnvZip(char *pFromContainer, char *pToContainer, int iHuser, int 
   iHcat, int iWriteMode = 0);
 /**
 MODIFY-ZIP-OPTIONS ****************************************
 It returns 0 if ok.
 char *pCrypto = crypto password 
int iLen = length of crypto password
 int iEncrypt = encryption or not
 **/
 int ModZipopt(char *pCrypto, int iLen, int iEncrypt);
 /**
 // reorganize the file by rewriting only the files having a header in the 
   central directory
 It returns 0 if ok.
char *pContainer = name of the zip container file
 this file name must be valid
 if "link=linkname", the container is opened
 using this link name
 **/ 
 int ReorganizeZip(char *pContainer);
 /**
 Activate the trace processing.
 It returns 0 if ok.
 char *pFileName = name of the trace file. If NULL, default name is used
 **/
 int ActivateTrace(char *pFileName);
```

```
 /**
    Deactivate the trace
    **/
    int DeactivateTrace();
    /**
    Return the zip container comments into the input buffer with the specified
    input size. If this size is not sufficient, the data are truncated.
   char *Comments = buffer address int iCommentsSize = buffer size
    **/
    int GetComments(char *Comments, int iCommentsSize);
    /**
   Allows to set or reset that K2 has been intercepted at interface level.
    bool b = indicates that K2 indicator must be set or reset
    **/
    void K2given(bool b);
    /**
   Activated if the 'Cpu Exhausted' event occurs.
    **/
    void CpuExhausted();
    /**
   Activated if the 'Term' event occurs.
    **/
    void Term();
    /**
    Global return code
    **/
    //void *pRcErr; // CRcErr m_RcErr;
    //#define RcErr (*((CRcErr*)pRcErr))
    /**
    Return the last error maincode. Use for LIST problem when -1 is returned
    **/
   int GetLastError();
// private:
    /**
    Get the file name according to the link name. The file name
    is returned in the ContainerName variable.
    ReadTFT rc is returned.
   char *pLink = link name
    **/
    long GetFileFromLink(char *pLink, char *pContainer);
    /**
   Check if the file exists.
    It returns 1 if the file exists, -1 if it exists but is empty,
    0 if it does not exist.
   char *pFileName = file name **/
    int FileExists(char* pFileName);
```
 /\*\* Build a file name for output: :catid:\$uid.FILEyyyymmdd.hhmmss \*\*/ void BuildFileName(char \*fn, int i, char \*catid=0, char \*userid=0); /\*\* Validate if the input file name is a valid file name Return true is bs2000 file name compliant. const char  $*fn = file$  name \*\*/ bool IsBS2000FileName(const char \*fn); /\*\* Not implemented \*\*/ static void fsRout(const char\* fn, int i); /\*\* Convert input string in upper case char  $*_s$  = string to convert \*\*/ void ToUpperCase(char \*s); /\*\* Catalog a container (PAM, STD16)  $char *cont = container name$  $char *link = link name$  int format = container format bool space = true (define space in prg) \*\*/ int CatalogContainer(char \*cont, char \*link, int format, bool space); /\*\* Get new file name using SDF wildcard construction char \*selection char \*construction char \*srcname char \*newname \*\*/ int GetNewFileName(char \*selection, char \*construction, char \*srcname, char \*newname); /\*\* Get new file name using SDF wildcard construction char \*selection char \*construction void \*src = fileitem object char \*newname \*\*/ int GetNewFileName(char \*selection, char \*construction, void \*src, char \*newname); /\*\* Common function adding files or lib elements in ZIP container char \*pFileNames = files or lib file name

```
 char *pElements = null ptr or element selector
   char *pVersion = null ptr or version selector
   char *pType = null ptr or type selector
   char *pBase = null ptr or base version base selector
   int iConvertMode = convert mode
  int iLevel = compression level
  int iDataType = data type (not specified, character, binary)
  char *pToFiles = target construction file name
   int iTofileOption = specifies if libr element version and/or type are 
      saved in the name
   int iDeleteOption = library element delete option 132
  int iLogOption = logging option 133
  long nbr = number of added files 133
   **/
   int AddItems(char *pFileNames, char *pElements, char *pVersion, char 
      *pType, 
             char *pBase, int iConvertMode, int iLevel, int iDataType, 
    char *pToFiles, int iTofileOption, int iDeleteOption, int iLogOption, 
      unsigned long &nbr, void *flist);
   /* methods added for selection enhancement 1.2G */
   /* internal method
      pre-requisite CAddParam object has been created with all the parameters 
      of the 
      add statement
  \star /
   int AddToZip(void *paddparam);
   void SetExtractLogging(bool log);
   char ContainerName[55];
   int iCFormat;
   void *pZip; //CZipArch m_Zip;
   #define Zip (*((CZipArch*)pZip))
   bool bRelLink;
   int m_OpenMode;
   bool k2Pressed;
   void UpdateUserInfo();
  bool bLib:
   int m_TofileOption;
   void *pAddParam; // CAddParam instance
   bool bExtractLoggingMax; // 134
};
// extern bool glb_sysout; // msg on sysout by default
#endif // __SzpZip_h__
```
# <span id="page-79-1"></span><span id="page-79-0"></span>**5.2 SZPZOUT.H**

Diese C++-Headerdatei beschreibt den Aufbau des Puffers, der bei der SHOW-FILE-ATTRIBUTES-Operation zurückgegeben wird (Funktion *ListFiles()* ). Der Puffer muss durch den Aufrufer freigegeben werden.

```
#ifndef SzpZout h
#define __SzpZout_h__
/*******************************************************************
 * Classes
  * File szpzout.h
 \star * Copyright (c) 'FUJITSU TECHNOLOGY SOLUTIONS' '2009'
  *
  * Description Output Find structure layouts
  *
  * Version 120
  * Date 2008-03-02
  * Author Ph. Dumont - OSL EPS
  * Update BS2ZIP v1.2A
  *
  * Version 110
  * Date 2004-09-30
  * Author L. Tambour - OSL EPS
  * Update BS2ZIP v1.1A
 \star * Version 100
  * Date 2003-06-02
  * Author J. Beaume - OSL EPS
  * Update BS2ZIP v1.0B
  *******************************************************************/
struct szpOutSummary {
   unsigned int uRecSize; // total size of a returned item
  void *pHeader; \frac{1}{2} // pointer to CFileHdr object
   unsigned short uFileNameSize; // file name size
  unsigned short BS2Flag; \frac{1}{1} = BS2000 file, 0 = others
  unsigned short ENCFlag; \frac{1}{1} = Encrypt. file, 0 = others (V120)
   // File name
};
struct szpOutFull {
   unsigned int uRecSize; // total size of a returned item
  void *pHeader; \frac{1}{2} // pointer to CFileHdr object
   unsigned short uFileNameSize; // file name size
  unsigned short iBS2Flag; \frac{1}{1} = BS2000 file, 0 = others
  unsigned short iENCFlag; // 1 = Energypt. file, 0 = others (V120)
   char uModTime[8]; // last mod file time
   char uModDate[10]; // last mod file date
```

```
 //unsigned short uFiller; // unused V120
 long long uComprSize; // compressed size
 long long uUncomprSize; // uncompressed size
   unsigned short uCommentSize; // file comment size
   unsigned short uExtraFieldSize; // extra field length
   unsigned int uFiller2; // unused
   // Filename
   // Extrafield
   // Comment
};
#endif // __SzpZout_h__
```
#### <span id="page-80-0"></span>**Beispiele für Ausgabe-Puffer**

#### 1. INFORMATION=\*SUMMARY

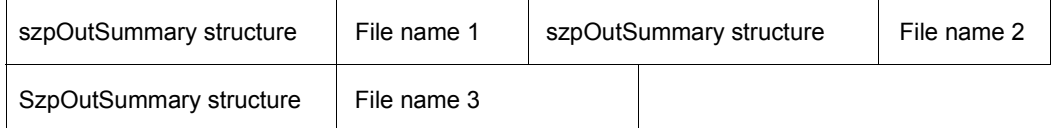

#### 2. INFORMATION=\*ALL

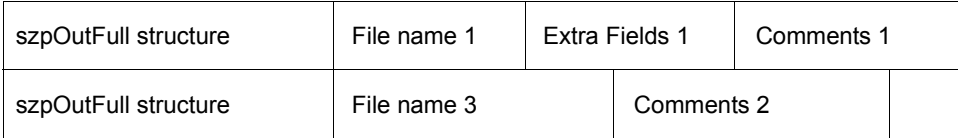

# **5.3 BS2ZIPPR LLM**

<span id="page-80-1"></span>Das Laufzeitmodul BS2ZIPPR muss mit der TU-Anwendung gebunden werden, welche BS2ZIP als Unterprogramm benutzen soll.

# **5.4 Programmbeispiel**

```
#include "tstzip.h"
#include "SzpZout.h"
#include <string.h>
#include <stdio.h>
void main() {
   // create a CSzpZip object with error reported in rc and log file.
   CSzpZip *zip = new CSzpZip(false);
   // create a new container (BS2000 format by default)
   int rc = zip->OpenZip("MYCONT.ZIP", CSzpZip::updateNew, CSzpZip::defaut);
   // add a file to the container
   rc = zip->AddFiles("MYFILE.TXT", CSzpZip::std,
                           CSzpZip::defaultCompression);
   // list the contents of the container
   char *pBuf = 0:
   int iSize = 0;
   int iNumber = 0;
   // Get first element and loop while rc = 1;
   rc = zip->ListFiles("*", &pBuf, &iSize, CSzpZip::infoSummary);
   while(rc == 1) {
          iNumber++;
          // do something with buffer
          ...
          delete [] pBuf;
          rc = zip->ListFiles("*", &pBuf, &iSize, CSzpZip::infoSummary);
   }
   printf("Number of matching files = %d\n", iNumber);
   // extract file from the container – extracted file = EXT-MYFILE.TXT
   rc = zip->ExtractFiles("*", "EXT-*", CSzpZip::any, CSzpZip::notSpecified,
                           CSzpZip::std, CSzpZip::keep);
   // close zip container
   rc = zip->CloseZip();
   delete zip;
   }
```
# **Literatur**

Die Handbücher finden Sie im Internet unter *<http://manuals.ts.fujitsu.com>*. Handbücher, die mit einer Bestellnummer angezeigt werden, können Sie in auch gedruckter Form bestellen.

- [1] **SDF** (BS2000) **Dialogschnittstelle SDF Benutzerhandbuch**
- [2] **BS2000/OSD-BC Kommandos**  Benutzerhandbuch
- [3] **JV** (BS2000) **Jobvariablen Benutzerhandbuch**
- [4] **BS2000/OSD-BC DMS Makroaufrufe Benutzerhandbuch**

# **Stichwörter**

# **A**

ADD-FILE [11,](#page-10-0) [23](#page-22-0), [24](#page-23-0) Aktivieren eines Trace [56](#page-55-0) Änderungen in BS2ZIP V1.2A [7](#page-6-0) Anweisungen [21](#page-20-0) ADD-FILE [11](#page-10-0), [23](#page-22-0), [24](#page-23-0) Beschreibung [23](#page-22-1) CONVERT-ZIP-CONTAINER [33](#page-32-0) DELETE-FILE [23](#page-22-2), [36](#page-35-0) END [22,](#page-21-0) [23,](#page-22-3) [37](#page-36-0) EXTRACT-FILE [12](#page-11-0), [23,](#page-22-4) [38](#page-37-0) MODIFY-ZIP-OPTIONS [23,](#page-22-5) [44](#page-43-0) OPEN-ZIP-CONTAINER [23](#page-22-6), [46](#page-45-0) REORGANIZE-ZIP-CONTAINER [23](#page-22-7), [49](#page-48-0) SHOW-FILE-ATTRIBUTES [23,](#page-22-8) [50](#page-49-0) START-TRACE [23](#page-22-9), [56](#page-55-0) START-ZIP-MANAGER [21](#page-20-1) STOP-TRACE [23,](#page-22-10) [57](#page-56-0) Anwendung BS2ZIP [9](#page-8-0) [Archiv \(siehe ZIP-Archiv\)](#page-8-1) Archivformat [9](#page-8-1), [29](#page-28-0) Ausgabe-Puffer, Beispiel [81](#page-80-0)

#### **B**

Beenden von BS2ZIP [21,](#page-20-2) [37](#page-36-0) Beispiel Ausgabe-Puffer [81](#page-80-0) BS2000 [58](#page-57-0) Programm [82](#page-81-0) Bibliothekselement Erstellungsdatum [27](#page-26-0) Blockformat [13](#page-12-0), [14](#page-13-0) Blockfüllungsfaktor [16](#page-15-0) Blockkontrollinformation [54](#page-53-0) BS<sub>27</sub>IP<sub>[9](#page-8-0)</sub>

Beenden der Anwendung [21,](#page-20-2) [37](#page-36-0) Beispiel [58](#page-57-0), [82](#page-81-0) BS2ZIPPR (Laufzeitmodul) [81](#page-80-1) Header-Datei SZPZIP.H [67](#page-66-0) Header-Datei SZPZOUT.H [80](#page-79-0) Starten der Anwendung [9](#page-8-2), [21](#page-20-2) Trace aktivieren [56](#page-55-0) Trace deaktivieren [57](#page-56-0) BS2ZIPPR Laufzeitmodul [81](#page-80-1)

# **C**

CONVERT-ZIP-CONTAINER [33](#page-32-0)

# **D**

Datei Größe (komprimiert) [55](#page-54-0) Originalgröße [55](#page-54-1) Pfadname [54](#page-53-1) Satzformat [55](#page-54-2) Satzlänge [55](#page-54-3) Struktur [54](#page-53-2) Typ  $54$ Verschlüsselung [54](#page-53-4) Dateien Archiv übertragen [64](#page-63-0) Extrahieren [38](#page-37-0) Hinzufügen [24](#page-23-0) Liste ausgeben [50](#page-49-0) Löschen [36](#page-35-0) Dateiformat ändern [33](#page-32-0) Dateitypen [10](#page-9-0) Dateizugriffsmethoden [10](#page-9-0) Datenkomprimierung [9](#page-8-3), [31](#page-30-0) Deaktivieren eines Trace [57](#page-56-0) DELETE-FILE [23](#page-22-2), [36](#page-35-0)

# **E**

END [22,](#page-21-1) [23,](#page-22-11) [37](#page-36-1) Erstellen eines Archivs [9](#page-8-4) EXTRACT-FILE [12](#page-11-1), [23,](#page-22-12) [38](#page-37-1) Extrahieren auf K-Platte [13](#page-12-1) auf NK2-Platte [13](#page-12-2) auf NK4-Platte [14](#page-13-1) Extrahieren einer Datei [38](#page-37-1)

## **G**

GZIP-Archive [65](#page-64-0)

#### **H**

Header-Datei SZPZIP.H [67](#page-66-1) SZPZOUT.H [80](#page-79-1) Hinzufügen einer Datei [24](#page-23-1)

# **I**

Interoperabilität [63](#page-62-0) mit Linux [65](#page-64-1) mit Unix-Systemen [65](#page-64-2) mit Windows [63](#page-62-1) ISAM-Schlüssel [54](#page-53-5)

#### **K**

Kennwort, Kontrolleingabe [45](#page-44-0) [Kommandos \(siehe Anweisungen\)](#page-20-3) Kompatibilität zu WinZip [10](#page-9-1) Komprimierung [31](#page-30-1) Komprimierungsrate [55](#page-54-4) Konverter SAM/PAM [64](#page-63-1)

#### **L**

Liste, Dateien [50](#page-49-1) Löschen einer Datei [36](#page-35-1)

#### **M**

MODIFY-ZIP-OPTIONS [23,](#page-22-13) [44](#page-43-1)

#### **O**

Öffnen eines Archivs [9](#page-8-4), [46](#page-45-1) OPEN-ZIP-CONTAINER [23](#page-22-14), [46](#page-45-1) openFT [64](#page-63-2)

#### **P**

Performance-Eigenschaft [54](#page-53-6) Plattenformat [13](#page-12-3) Programmbeispiel [82](#page-81-1) Programmschnittstelle [67](#page-66-2) Puffergröße [54](#page-53-7)

# **R**

Readme-Datei [7](#page-6-1) Reorganisieren eines Archivs [49](#page-48-1) REORGANIZE-ZIP-CONTAINER [23,](#page-22-15) [49](#page-48-1)

# **S**

SAM/PAM-Konverter [64](#page-63-3) Satzformat einer Datei [55](#page-54-5) Satzlänge einer Datei [55](#page-54-6) Schließen eines Archivs [37](#page-36-1) Schnittstelle, Programm [67](#page-66-2) Schnittstelle, SDF [21](#page-20-4) SDF-Schnittstelle [21](#page-20-4) Sekundärzuweisung [55](#page-54-7) SHOW-FILE-ATTRIBUTES [23](#page-22-16), [50](#page-49-1) START-SAM-PAM-CONVERTER (Kommando) [64](#page-63-3) START-TRACE [23,](#page-22-17) [56](#page-55-1) START-ZIP-MANAGER [21](#page-20-5) Starten von BS2ZIP [9](#page-8-5).21 STOP-TRACE [23](#page-22-18), [57](#page-56-1) SZPZIP.H (Header-Datei) [67](#page-66-1) SZPZOUT.H (Header-Datei) [80](#page-79-1)

## **T**

temporäre Dateien [17](#page-16-0) **Trace** aktivieren [56](#page-55-1) deaktivieren [57](#page-56-1)

#### **U**

Übertragen von ZIP-Dateien [64](#page-63-4) Unterstützung ISAM-Dateien [16](#page-15-1) PLAM-Bibliotheken [17](#page-16-1) temporärer Dateien [17](#page-16-0)

# **V**

Verschlüsselung [54](#page-53-4) einstellen [44](#page-43-0)

### **W**

Wertmarkierung [55](#page-54-8) WinZip-kompatibel [10](#page-9-2)

## **Z**

Zip 2.0-Verschlüsselung [16](#page-15-2) ZIP-Archiv Dateien extrahieren [38](#page-37-0) Dateien hinzufügen [24](#page-23-0) Dateien löschen [36](#page-35-0) erstellen [9](#page-8-1) konvertieren [33](#page-32-0) Liste der Dateien ausgeben [50](#page-49-0) öffnen [9,](#page-8-1) [46](#page-45-0) reorganisieren [49](#page-48-0) schließen [37](#page-36-0) übertragen [64](#page-63-0) ZIP-Optionen, Verschlüsselung einstellen [44](#page-43-0) ZIP, Datenkomprimierung [9,](#page-8-3) [31](#page-30-0) Zugriffsmethoden, Dateien [10](#page-9-0)